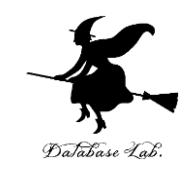

1

# ce-14. プログラムの実行順序

### (C プログラミング応用)(全14回)

URL:<https://www.kkaneko.jp/pro/c/index.html>

金子邦彦

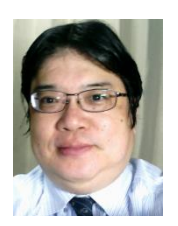

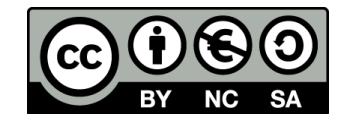

## 自由落下距離

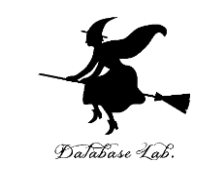

- •前回の授業の「例題1」の復習と重要事項の確認
	- 地上で物を落とし始めた後の自由落下距離を求める
	- 重力加速度 g は 9.8 とする
	- 自由落下距離を求めるために,プログラム中に,計算 式 y = ( 9.8 / 2.0 ) \* x \* x を書く

## Microsoft Visual Studio C++ の画面構成

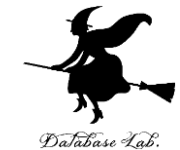

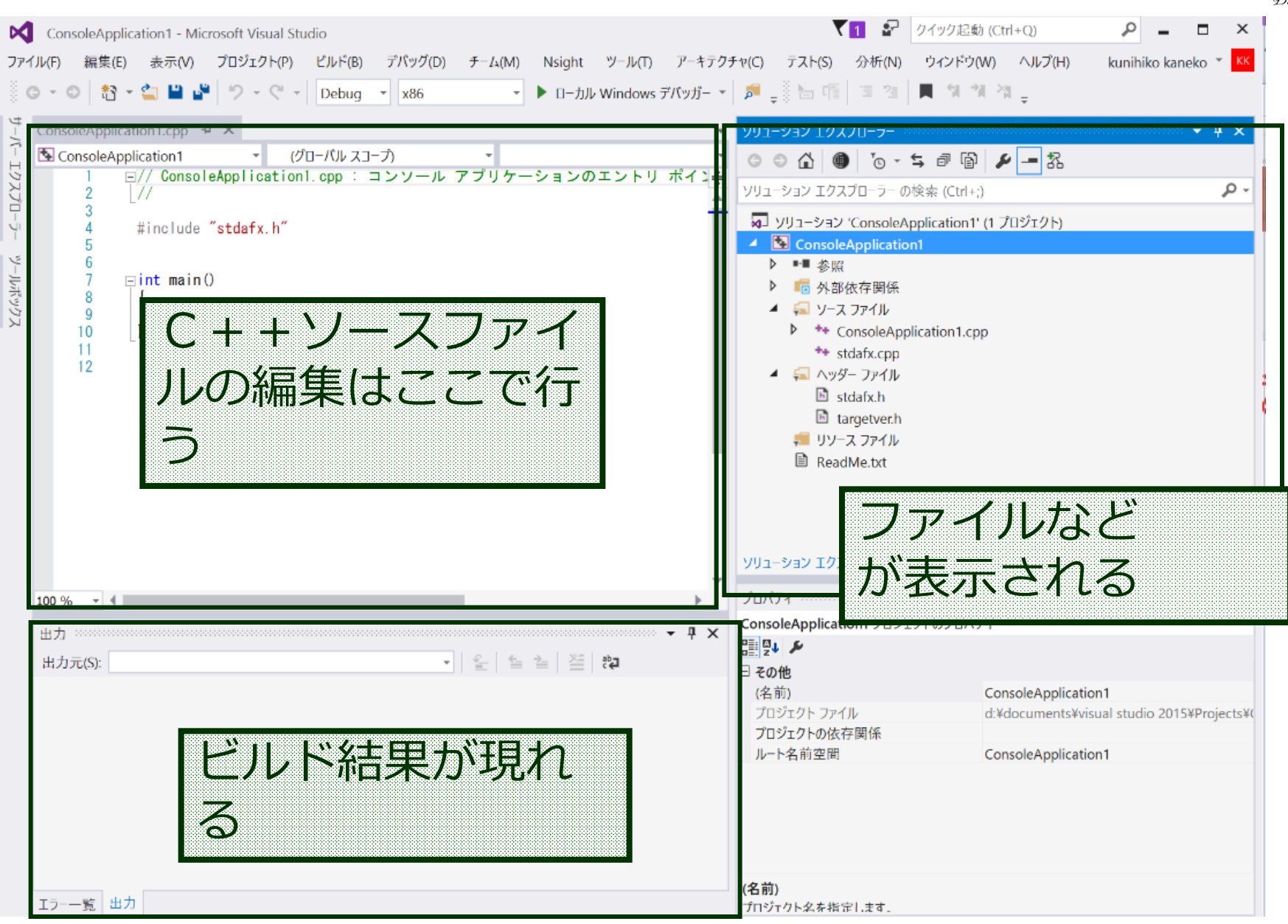

```
#include "stdio.h"
#include <math.h>
#pragma warning(disable:4996)
int main()
{
   double x;
   double y;
   char buf[256];
   int i;
   double start_x;
   double step_x;
   FILE* fp;
   printf( "start_x =" );
   fgets( buf, 256, stdin );
   sscanf_s( buf, "%lf¥n", &start_x );
   printf( "step_x =" );
   fgets( buf, 256, stdin );
   sscanf_s( buf, "%lf¥n", &step_x );
   fp = fopen( "d:¥¥data.csv", "w" );
  for( i = 0; i < 20; i++ ) {
      x = start_x + ( i * step_x ); 
      y = ( 9.8 / 2.0 ) * x * x;
      printf( "x= %f, y= %f¥n", x, y );
      fprintf( fp, "x=, %f, y=, %f¥n", x, y ); 
 }
   fprintf( stderr, "file d:¥¥data.csv created¥n" ); 
   fclose( fp );
   return 0;
```
**}**

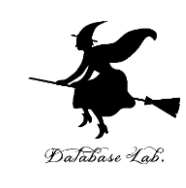

**データファイル名**

**d:¥¥data.csv は適切に設定すること**

自由落下距離の 計算を行っている部分

•4

```
#include "stdio.h"
#include <math.h>
#pragma warning(disable:4996)
int main()
{
   double x;
   double y;
   char buf[256];
   int i;
   double start_x;
   double step_x;
   FILE* fp;
   printf( "start_x =" );
   fgets( buf, 256, stdin );
   sscanf_s( buf, "%lf¥n", &start_x );
   printf( "step_x =" );
   fgets( buf, 256, stdin );
   sscanf_s( buf, "%lf¥n", &step_x );
   fp = fopen( "d:¥¥data.csv", "w" );
   for( i = 0; i < 20; i++ ) {
    x = start x + (i * step x); y = ( 9.8 / 2.0 ) * x * x;
     printf( "x= %f, y= %f¥n", x, y );
     fprintf( fp, "x=, %f, y=, %f¥n", x, y ); 
 }
   fprintf( stderr, "file d:¥¥data.csv created¥n" ); 
   fclose( fp );
   return 0;
                                    計算を行っている部分
                                          キーボードからの
                                          データ読み込みを
                                          行っている部分
                                              ファイルへの書き出し
                                              を行っている部分
```
**}**

**#include "stdio.h" #include <math.h> #pragma warning(disable:4996) int main()**

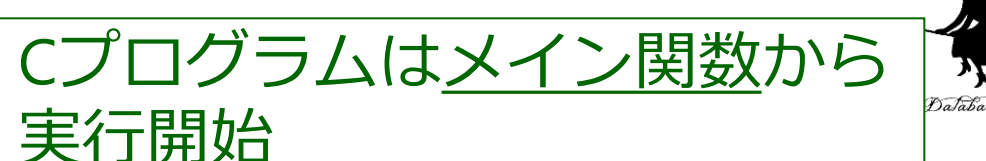

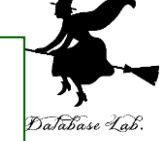

**{ double x; double y; char buf[256]; int i; double start\_x; double step\_x; FILE\* fp; printf( "start\_x =" ); fgets( buf, 256, stdin ); sscanf\_s( buf, "%lf¥n", &start\_x ); printf( "step\_x =" ); fgets( buf, 256, stdin ); sscanf\_s( buf, "%lf¥n", &step\_x ); fp = fopen( "d:¥¥data.csv", "w" ); for( i = 0; i < 20; i++ ) {**  $x = start x + (i * step x);$  **y = ( 9.8 / 2.0 ) \* x \* x; printf( "x= %f, y= %f¥n", x, y ); fprintf( fp, "x=, %f, y=, %f¥n", x, y ); }**

**}**

 **fprintf( stderr, "file d:¥¥data.csv created¥n" ); fclose( fp ); return 0;**

変数 **x, y, buf, i, start\_x, step\_x, fp** をメモリエリア中に確保

プログラムは順次実行

**printf** でメッセージを表示 **fgets** でキーボードから1行を読み込み **sscanf** で数値を読み取って変数に格納

**printf** でメッセージを表示 **fgets** でキーボードから1行を読み込み **sscanf** で数値を読み取って変数に格納

20回の繰り返し (i = 0, 1, ... 19)

**x** の値から **( 9.8 / 2.0 ) \* x \* x** を求め,**y** に書き込む

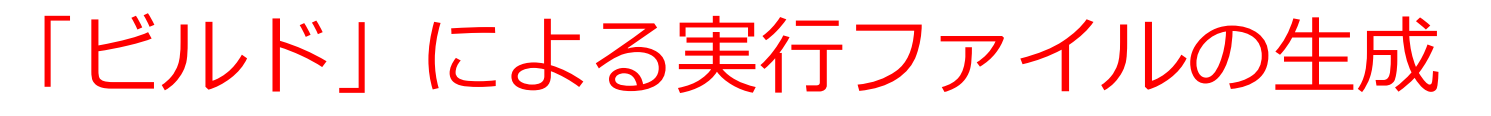

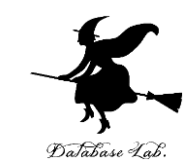

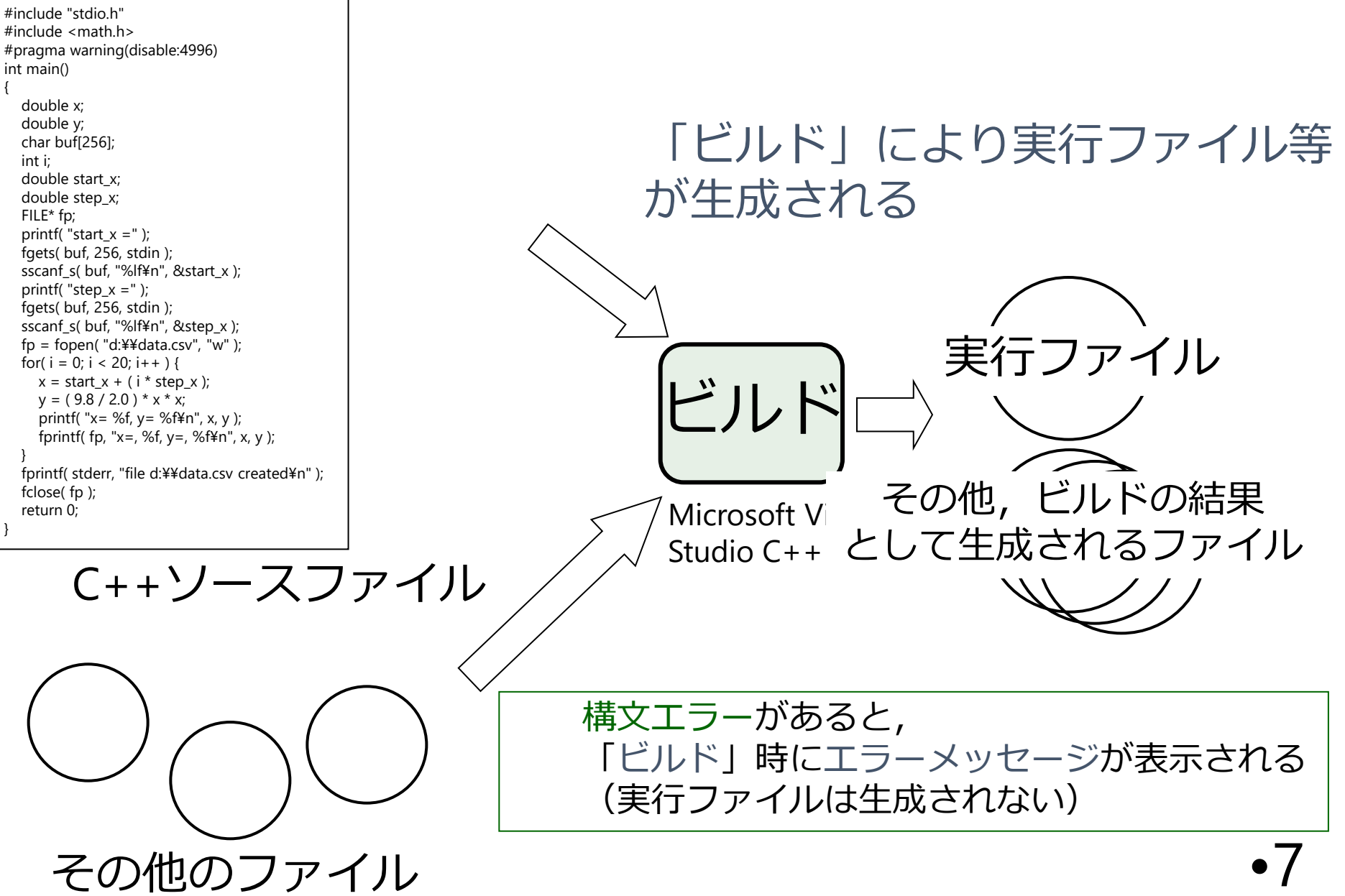

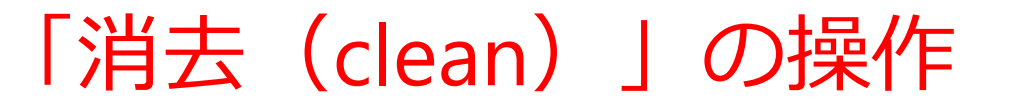

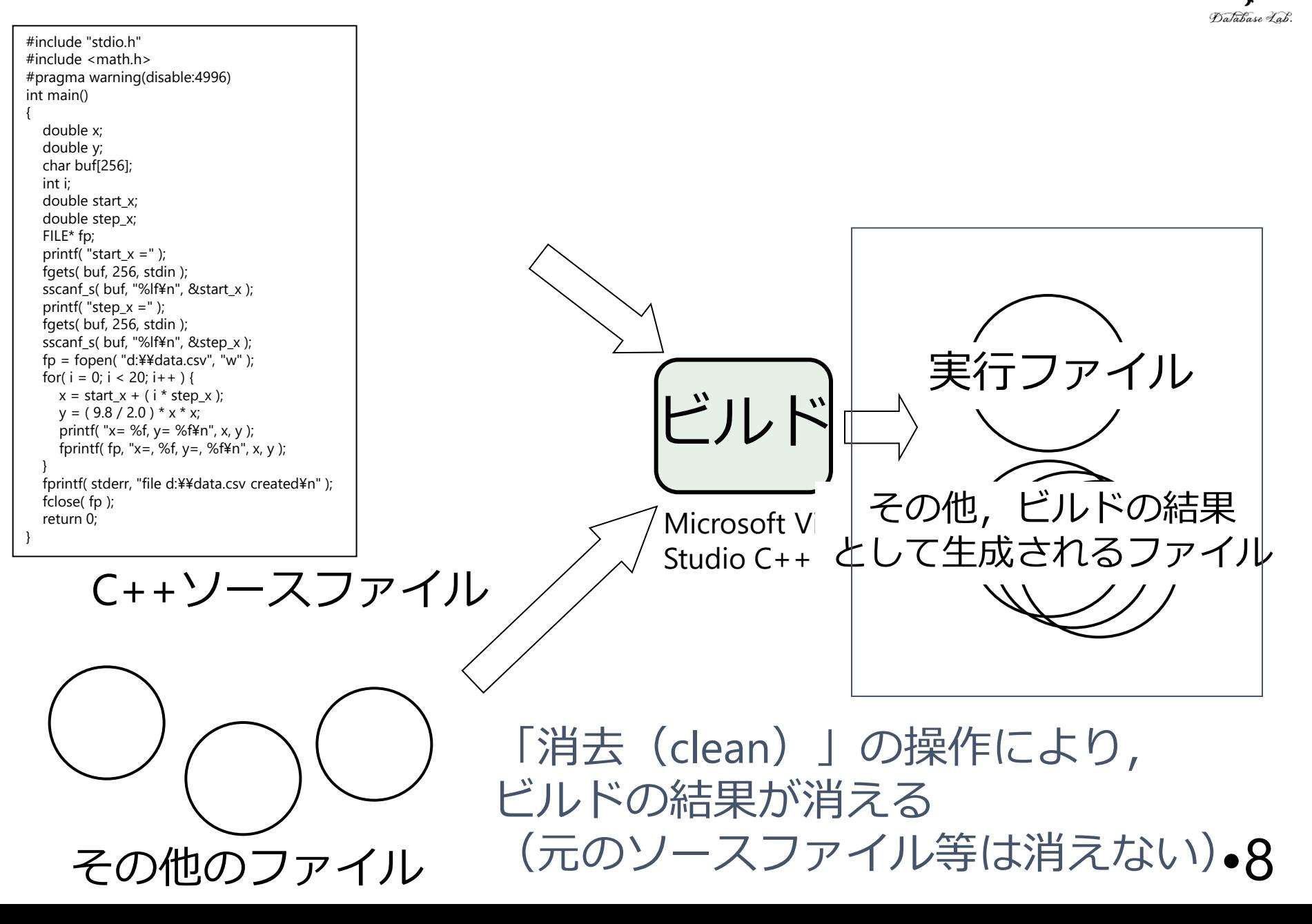

## 「消去(clean)」の操作

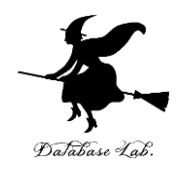

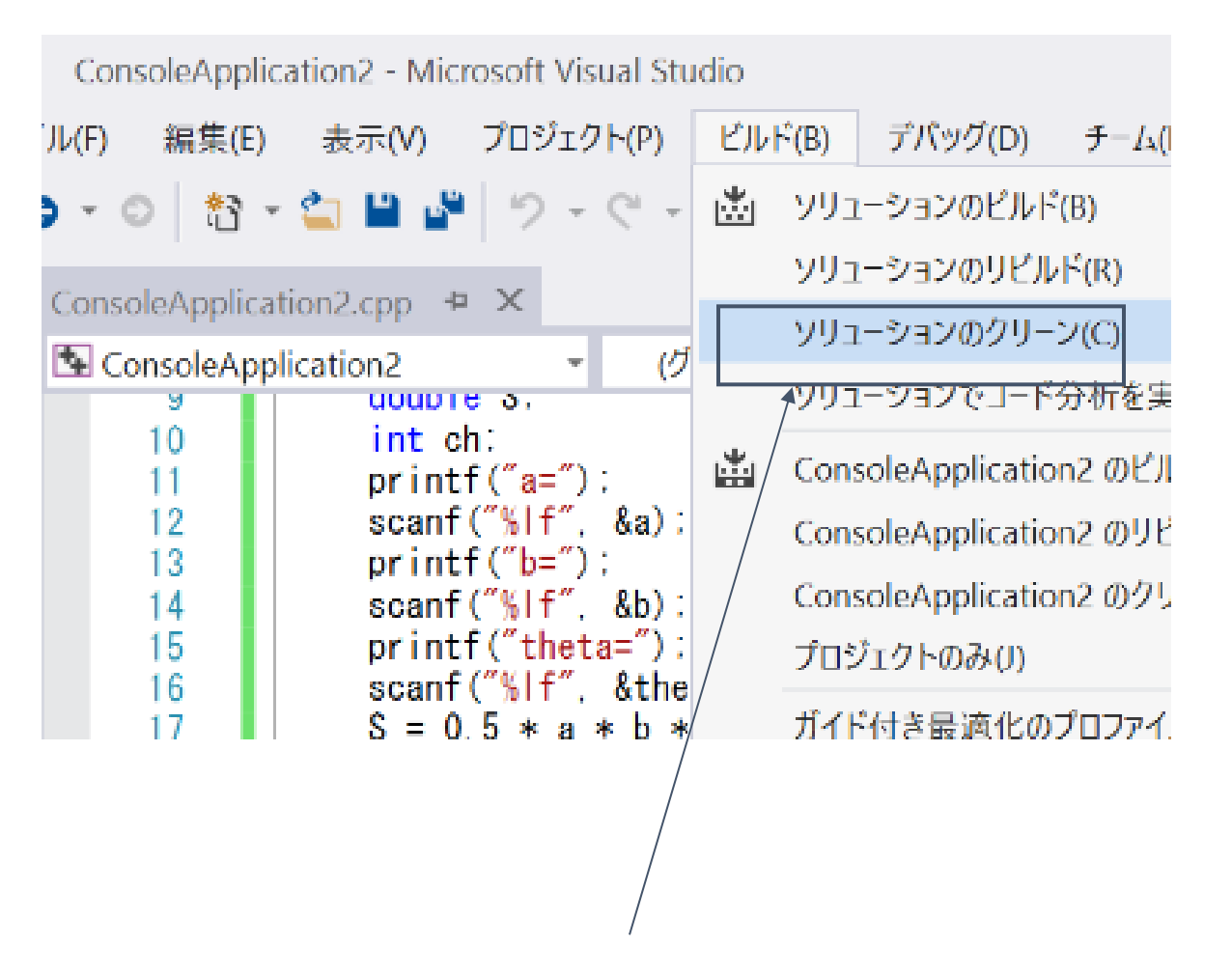

•9 「消去(clean)」の操作を行っても,元のソース ファイルが消えるわけでは無い(ディスク使用量 の節約になる)

構文エラーの例

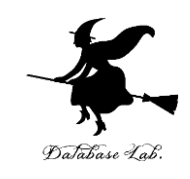

- 全角文字
	- 全角文字はプログラム中の決められた場所にしか入れ てはならない。
		- コメント
		- 文字列(ダブルクォートで囲まれた部分)
- 「"」 抜け
- 「;」 忘れ
- など

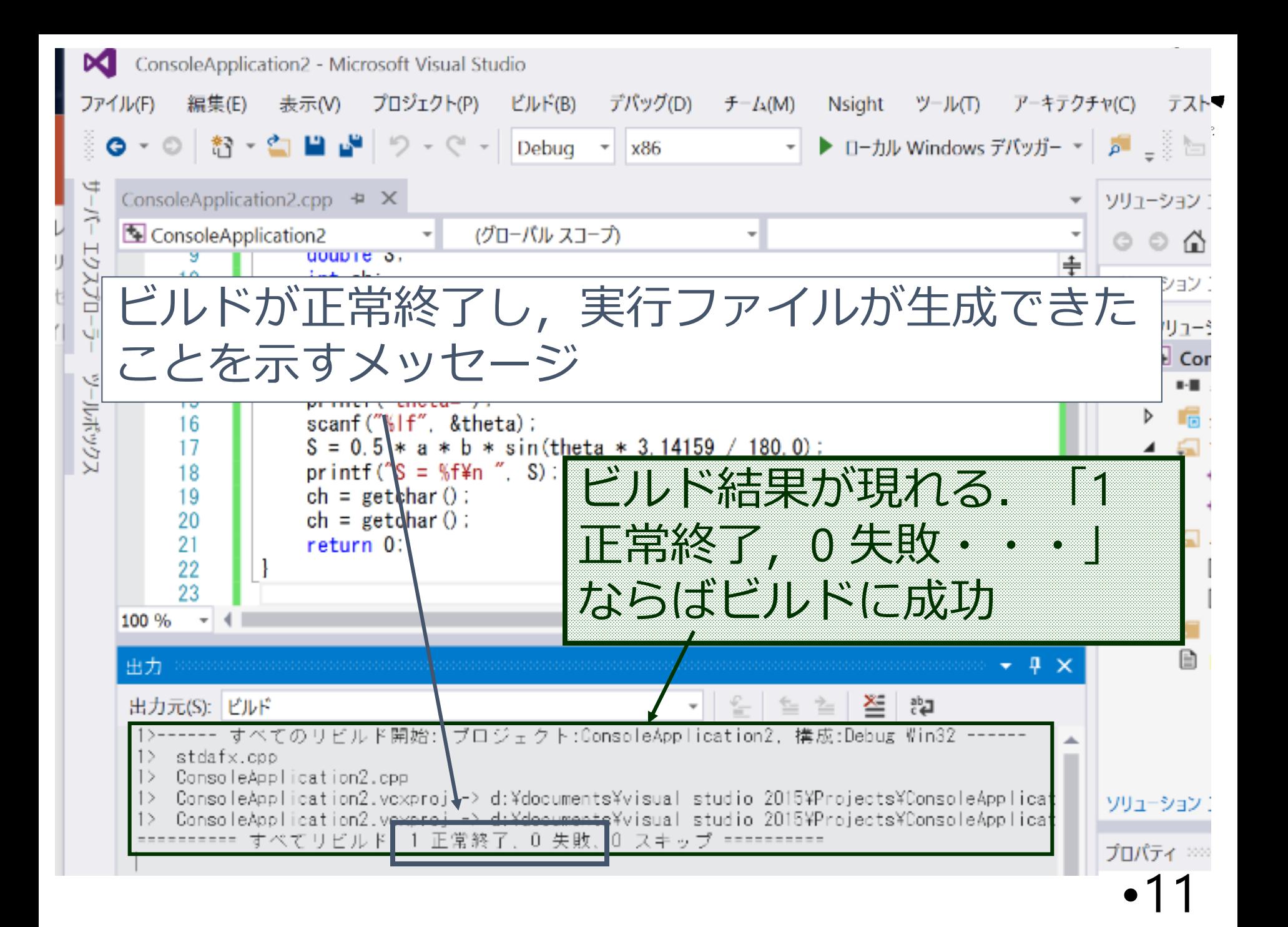

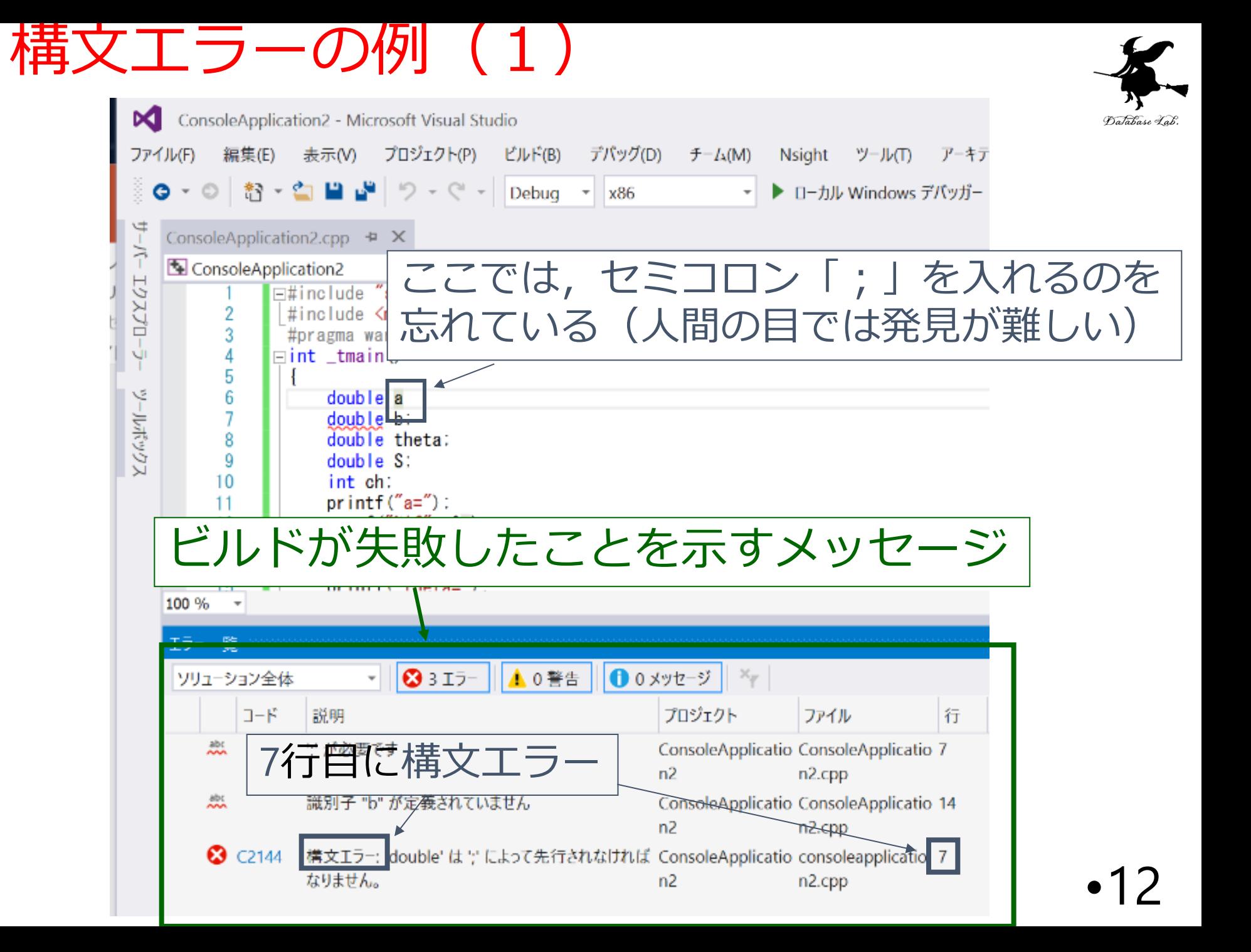

構文エラーの例(1) alabase Lab м ConsoleApplication2 - Microsoft Visual Studio 表示W プロジェクト(P) ビルド(B) デバッグ(D)  $f = L(M)$ ファイル(F) 編集(E) **Nsight** ツール(T) アーキテクチャ(C) テスト(S) 分析(N)  $\mathbb{Z}$  in the set of  $\mathcal{P} = \mathcal{P}$  $\bullet$   $\bullet$   $\circ$ \*? -り・ペー Debug 付近にマーク ConsoleApplication2.cpp + > ここでは,セミコロン「;」を入れるのを ÷

### マウスで「構文エラー」とある行をダブルクリックすると, エディタのカーソルが動く

忘れている(人間の目では発見が難しい)

 $doub \parallel e \parallel a$ 

doub le bi double theta:

double S:

 $print(f("a="))$ :

 $print(f('b=$ scanf $("%|f",$  &b):

scanf $("%|f", %a)$ :

 $n$ rintf ("theta=") :

int ch:

ソールボックス

6

8

9

10

11 12

13

14 15

 $100 \%$   $\sim$ 

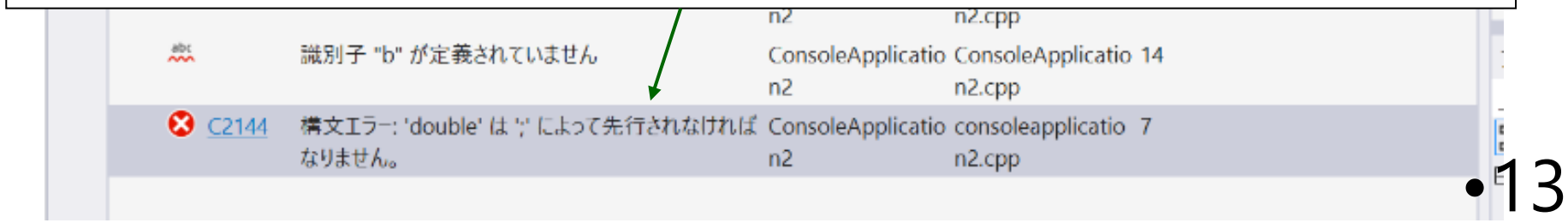

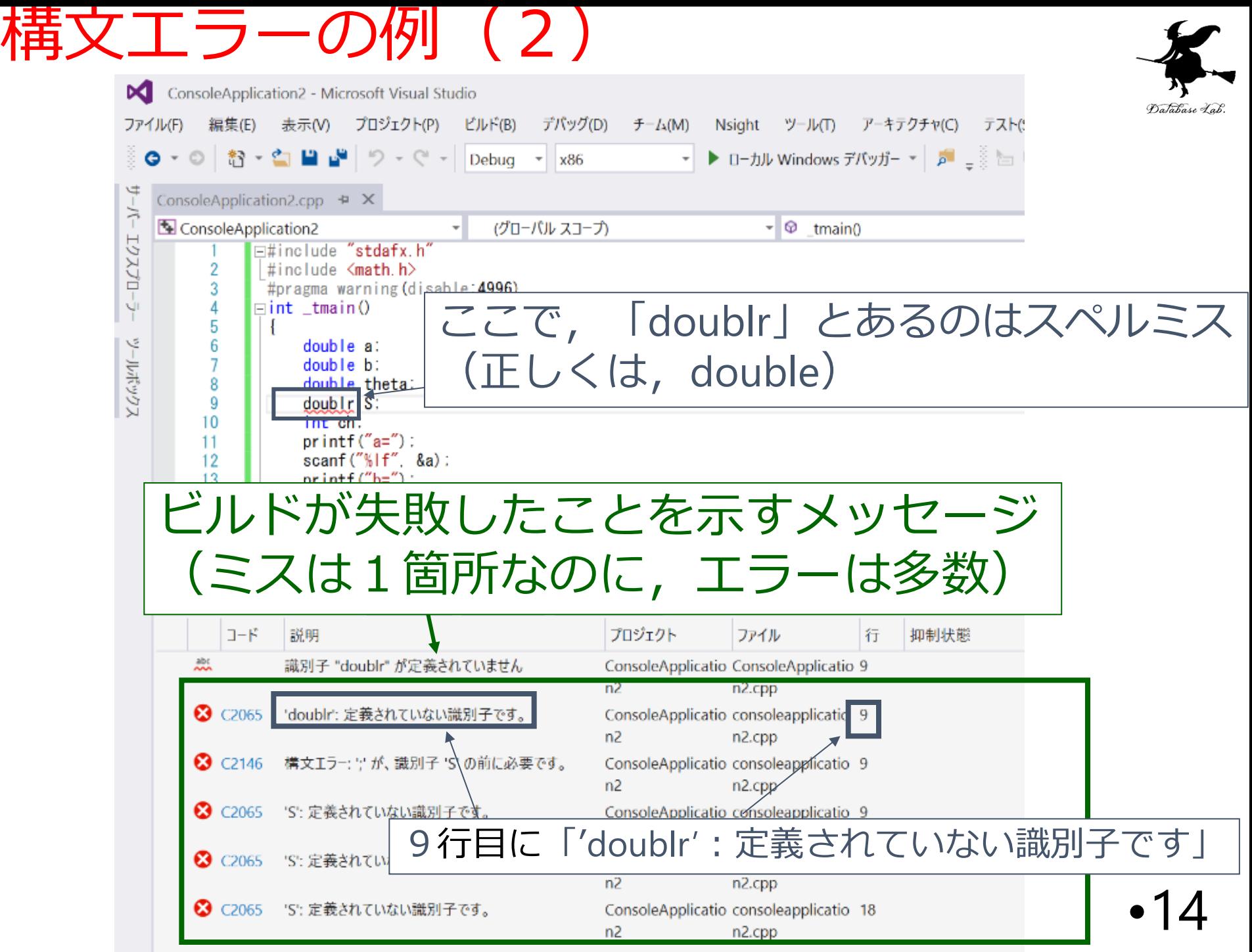

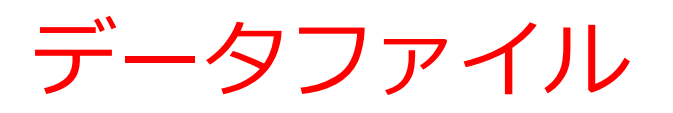

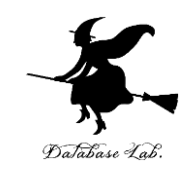

### • プログラムでのファイル操作

- ファイル生成
- ファイル読み出し
- ファイル書き込み

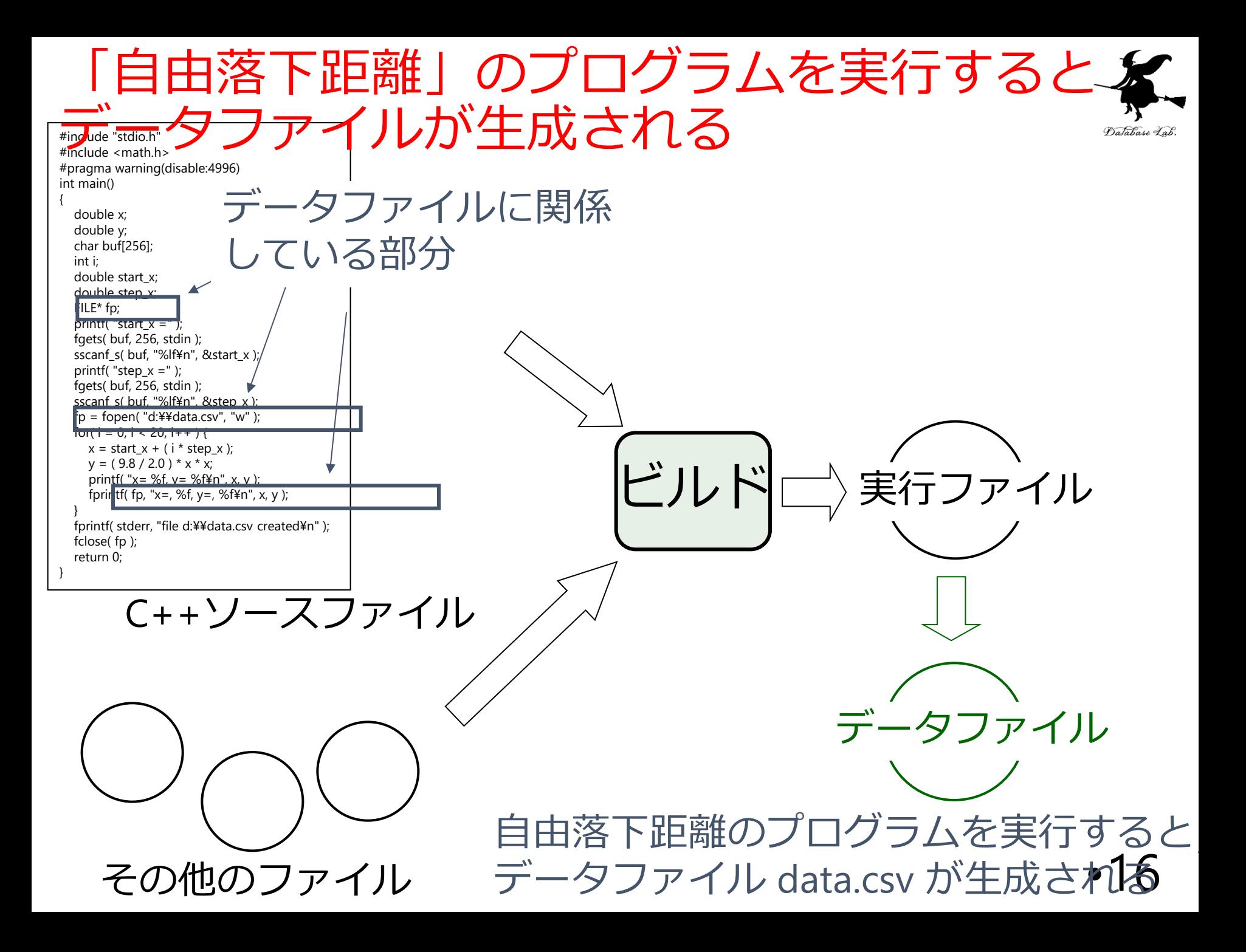

## 例題1.自由落下距離

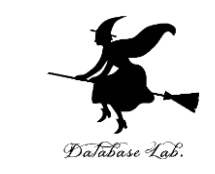

- 「自由落下距離」のプログラムについて、実行順 を確認するとともに,変数の値の変化を観察する
	- Microsoft Visual Studio C++ のステップ実行機能を使用
	- 前回の授業で作成した「プロジェクト」を開く

```
#include "stdio.h"
#include <math.h>
#pragma warning(disable:4996)
int main()
{
   double x;
   double y;
   char buf[256];
   int i;
   double start_x;
   double step_x;
   FILE* fp;
   printf( "start_x =" );
   fgets( buf, 256, stdin );
   sscanf_s( buf, "%lf¥n", &start_x );
   printf( "step_x =" );
   fgets( buf, 256, stdin );
   sscanf_s( buf, "%lf¥n", &step_x );
   fp = fopen( "d:¥¥data.csv", "w" );
  for( i = 0; i < 20; i++ ) {
      x = start_x + ( i * step_x ); 
      y = ( 9.8 / 2.0 ) * x * x;
      printf( "x= %f, y= %f¥n", x, y );
      fprintf( fp, "x=, %f, y=, %f¥n", x, y ); 
 }
   fprintf( stderr, "file d:¥¥data.csv created¥n" ); 
   fclose( fp );
   return 0;
```
**}**

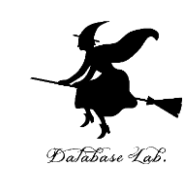

```
データファイル名
```
**d:¥¥data.csv は適切に設定すること**

> 自由落下距離の 計算を行っている部分

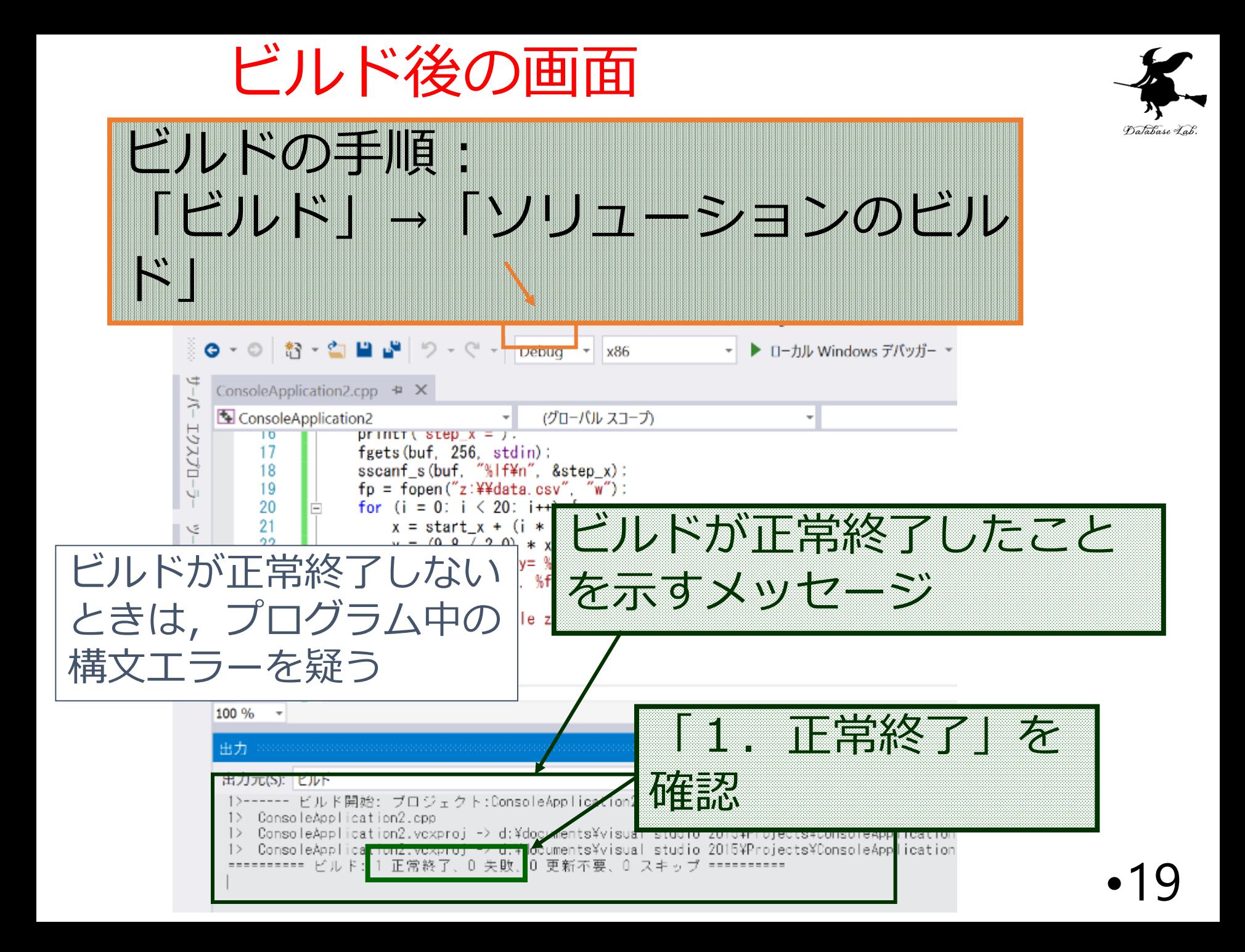

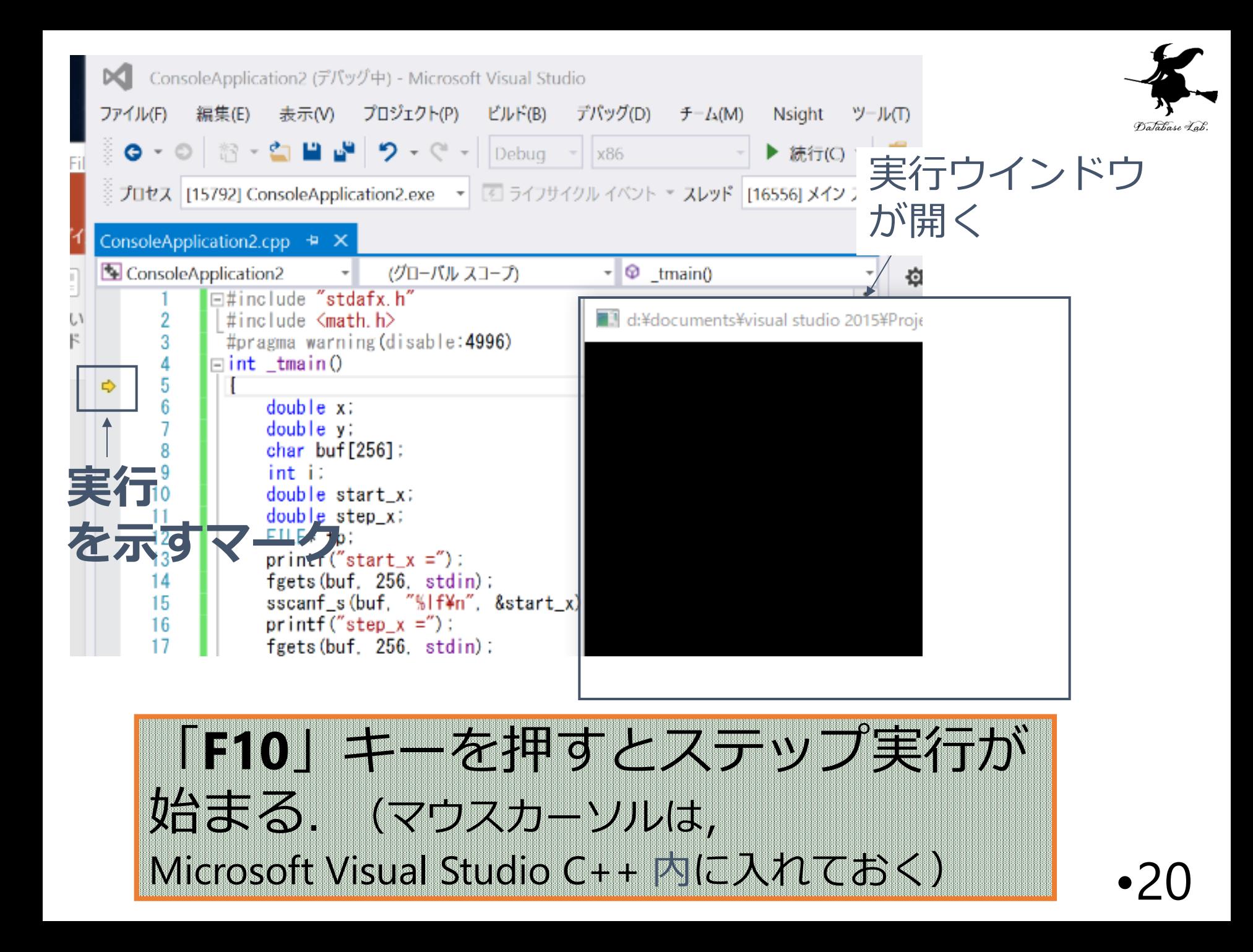

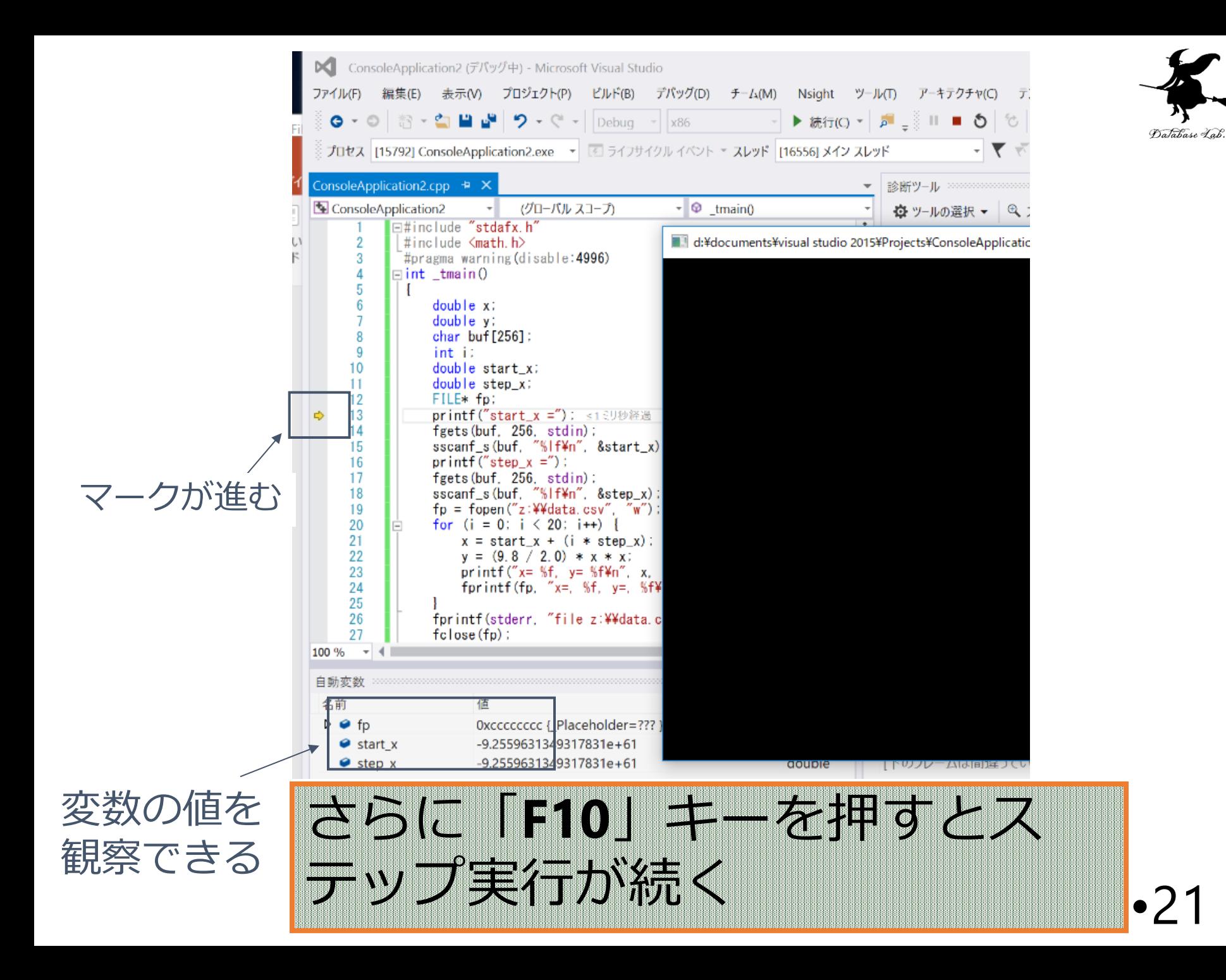

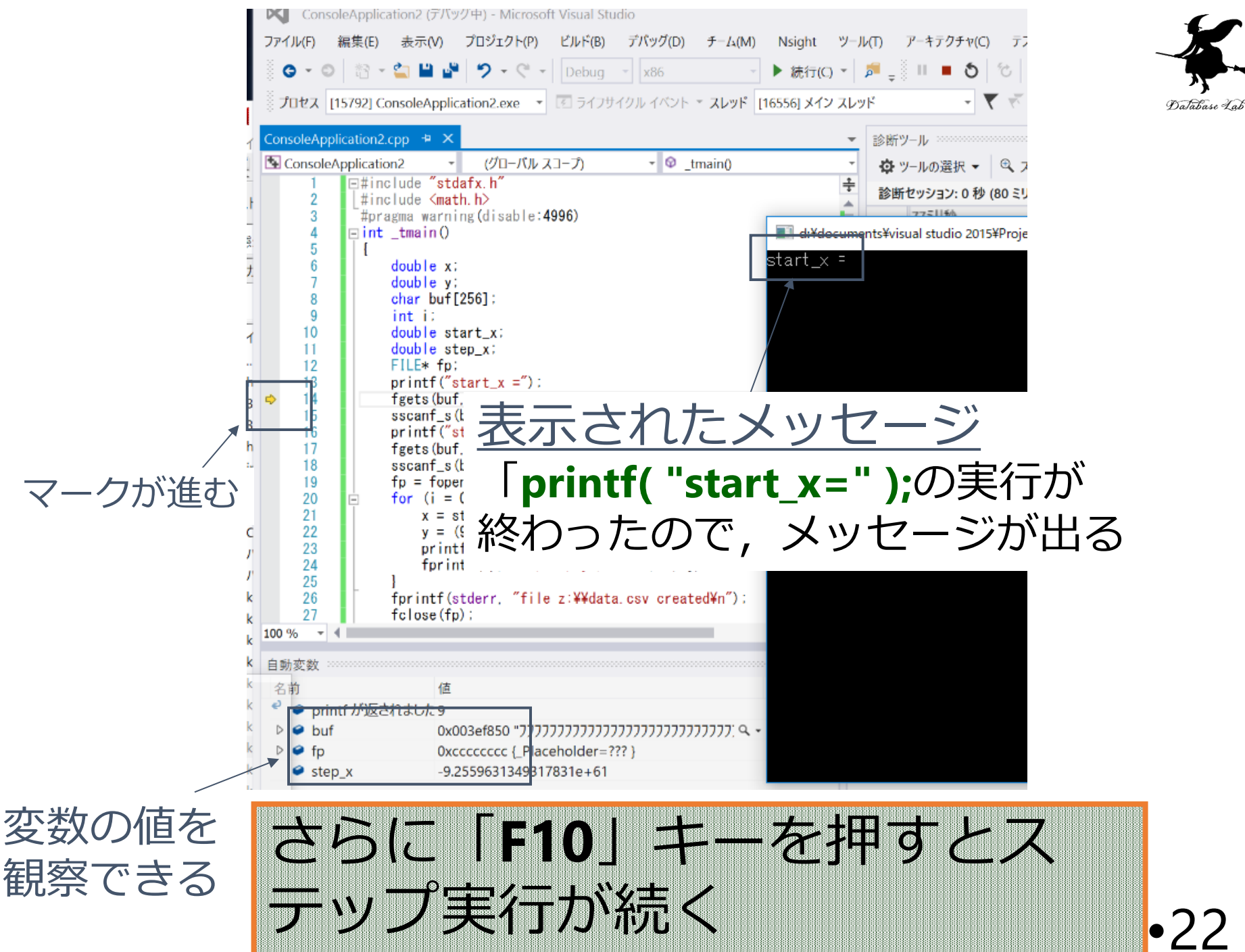

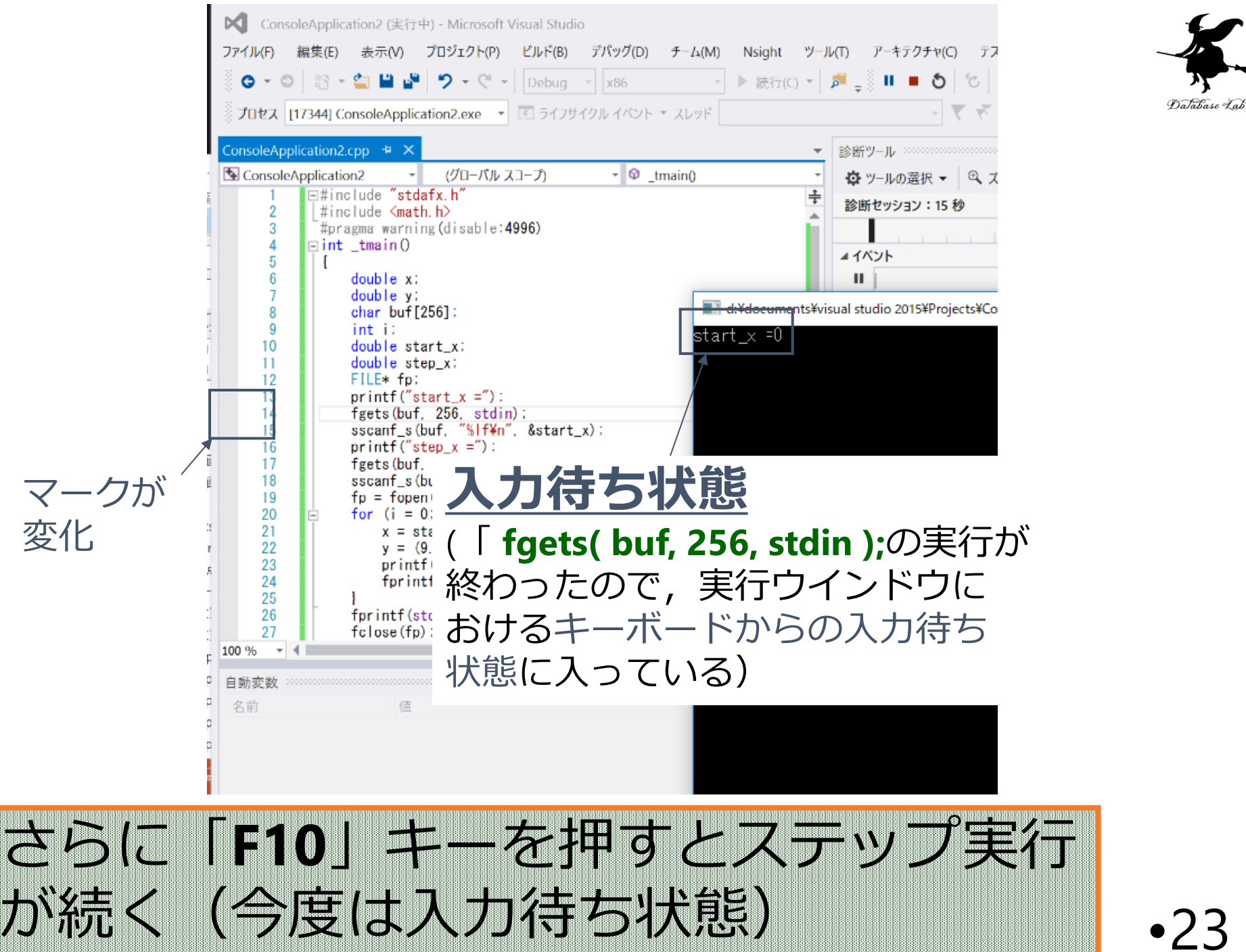

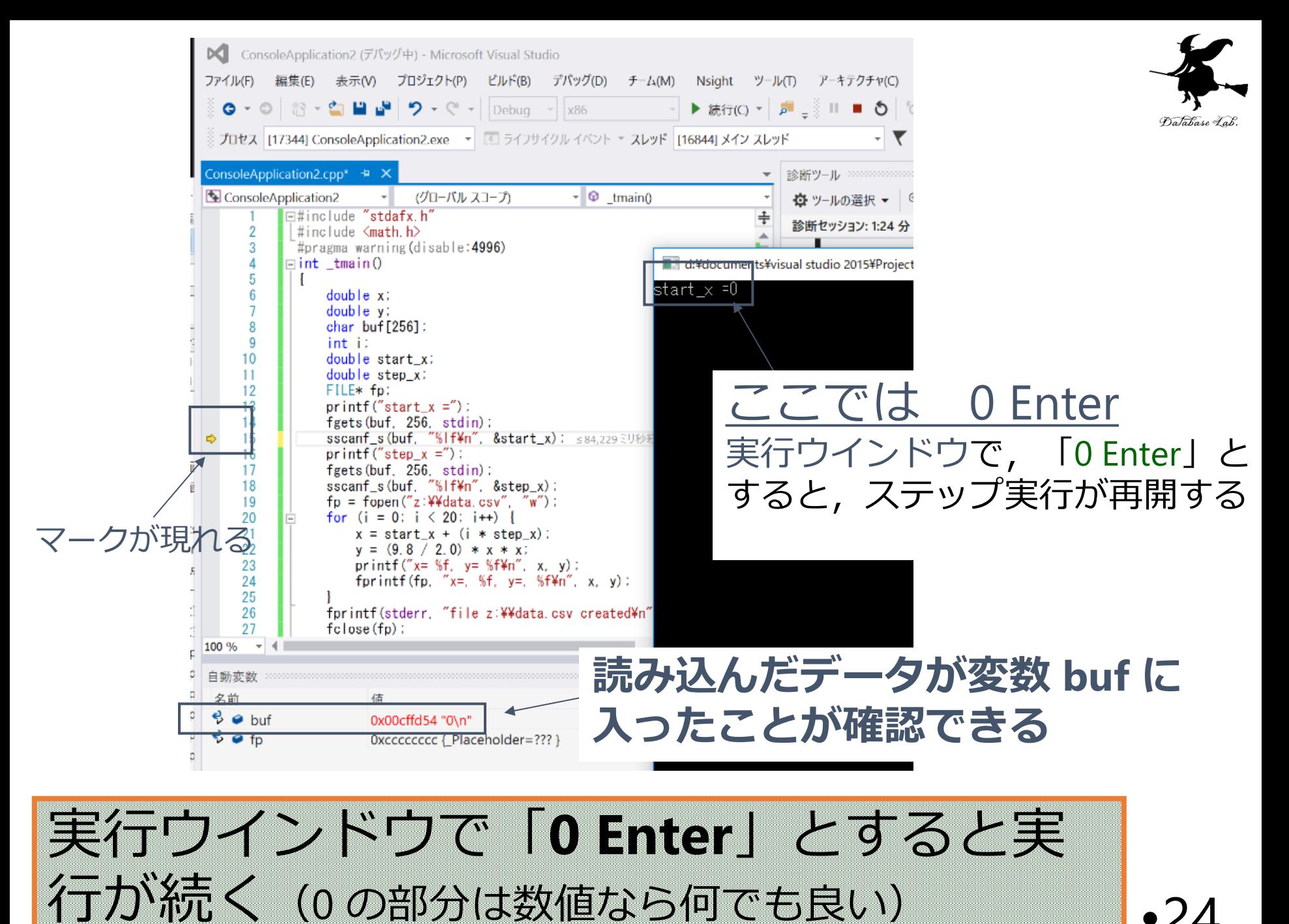

## 実行手順 (通常実行の場合)

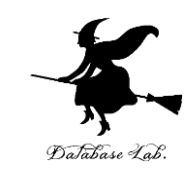

- Microsoft Visual Studio C++ で 「デバック」→ 「デバッグなしで開始」
	- •すると, 新しいウインドウが開く
- 新しいウインドウが現れるので, start\_x, step\_x の値をキーボードから与える
	- 例えば
	- start $x = 0$
	- step\_ $x = 0.1$

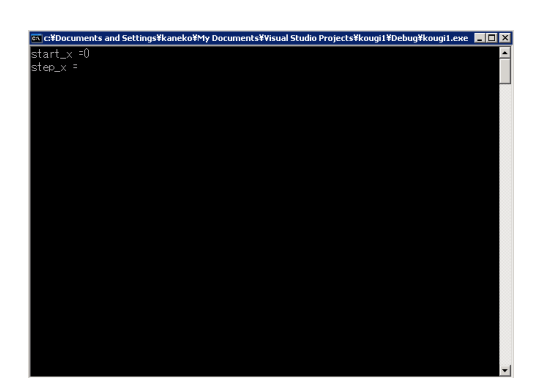

• ウインドウは消えるが,d: ドライブに data.csv (データファイル)が作成されるので,Excel 等で 開き確認する

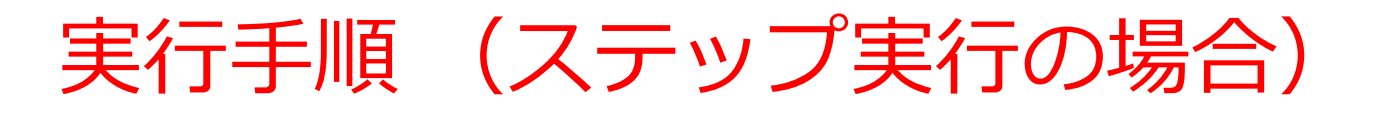

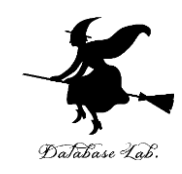

- Microsoft Visual Studio C++ で 「F10(ファンクションの10)」 → すると, 新しいウインドウが開く
	- 「F10」は,Microsoft Visual Studio C++のウインドウ内 にマウスカーソルを入れた状態で押すこと
- 「F10」 を押すたびに,1ステップずつ実行が進 す

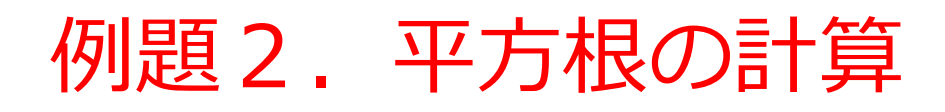

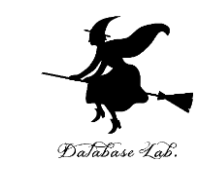

### • 浮動小数データを読み込んで,平方根の計算と表 示を行うプログラムを作る.

- •但し,負の数の場合には,メッセージを表示する
- 負の数であるかどうかによって条件分岐を行うために if 文を使う.

## 例) 9のとき: 3 -1のとき: メッセージを表示

```
#include "stdio.h"
#include <math.h>
int main()
{
  double x;
  double y;
  char buf[256]; 
  int ch;
  printf("x=");
  fgets( buf, 256, stdin );
  sscanf_s( buf, "%lf¥n", &x );
 if (x < 0) printf("負なので計算できません¥n");
 }
  else {
  y = sqrt(x); 
   printf("sqrt(%f)=%f¥n", x, y);
 }
  ch = getchar();
  ch = getchar(); 
  return 0;
                                      条件が成り立つ場合
                                      に実行される部分
                                              条件式
                                      条件が成り立たない
                                      場合に実行される部分
```
**}**

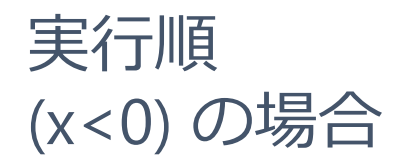

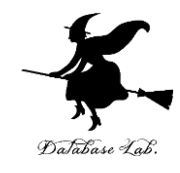

```
#include "stdio.h"
 #include <math.h>
 int main()
 {
   double x;
   double y;
   char buf[256]; 
   int ch;
 printf("x=");
①
 fgets( buf, 256, stdin );
②
 sscanf_s( buf, "%lf¥n", &x );
③
   if ( x < 0 ) {
 printf("負なので計算できません¥n");
④
  }
   else {
    y = sqrt(x); 
    printf("sqrt(%f)=%f¥n", x, y);
  }
 ch = getchar();
⑤
 ch = getchar(); 
⑥
   return 0;
 }
⑦
```
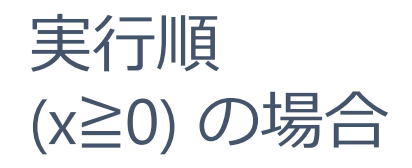

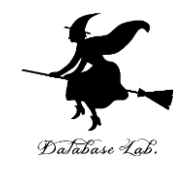

```
#include <math.h>
 int main()
 {
   double x;
   double y;
   char buf[256]; 
   int ch;
 printf("x=");
①
 fgets( buf, 256, stdin );
②
 sscanf_s( buf, "%lf¥n", &x );
③
   if ( x < 0 ) {
    printf("負なので計算できません¥n");
  }
   else {
 y = sqrt(x); 
④
    printf("sqrt(%f)=%f¥n", x, y);
  }
 ch = getchar();
⑥
 ch = getchar(); 
⑦
 return 0;
⑧}
⑤
```
**#include "stdio.h"**

## 平方根の計算

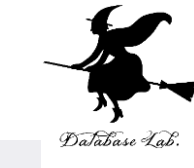

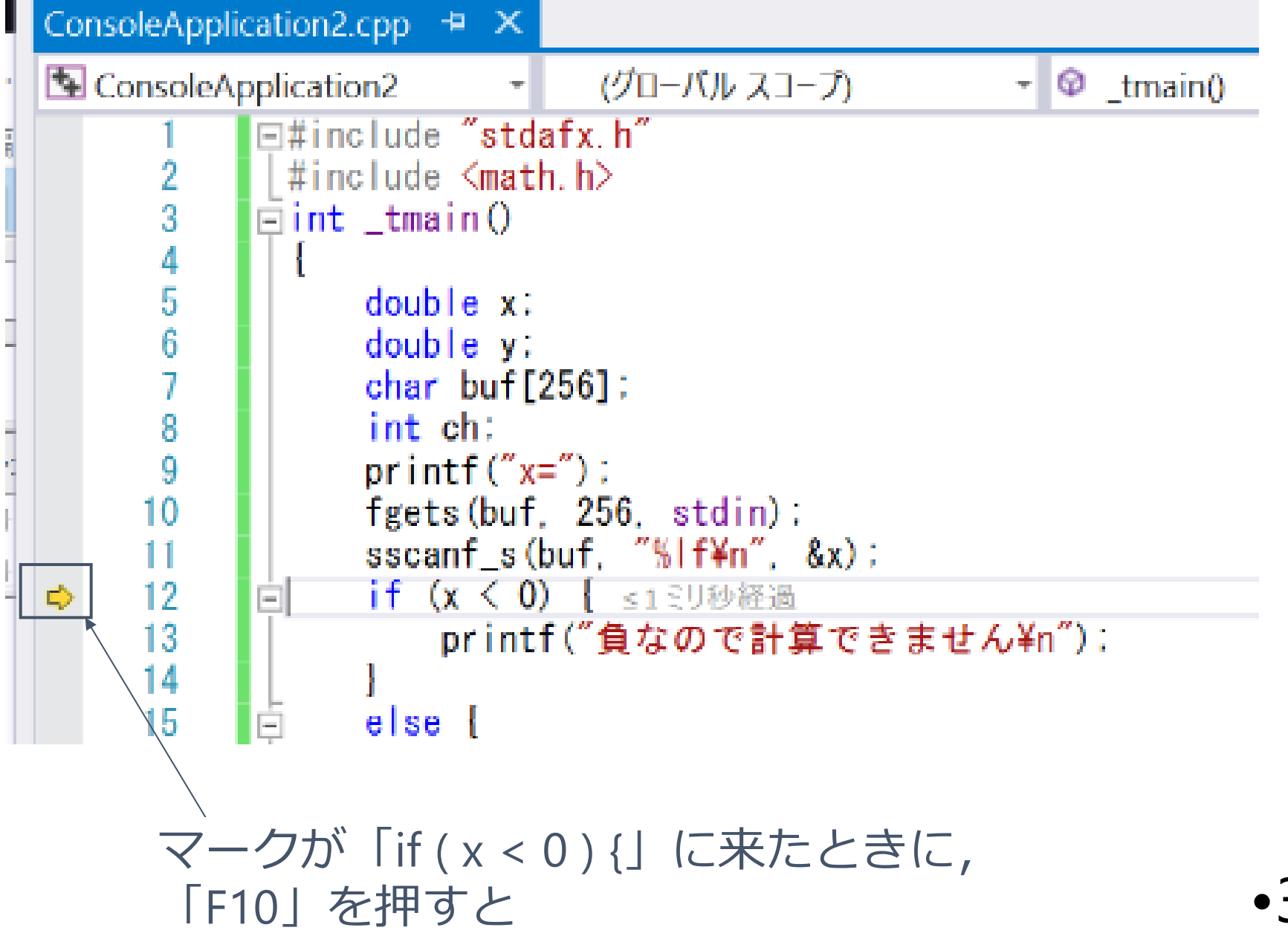

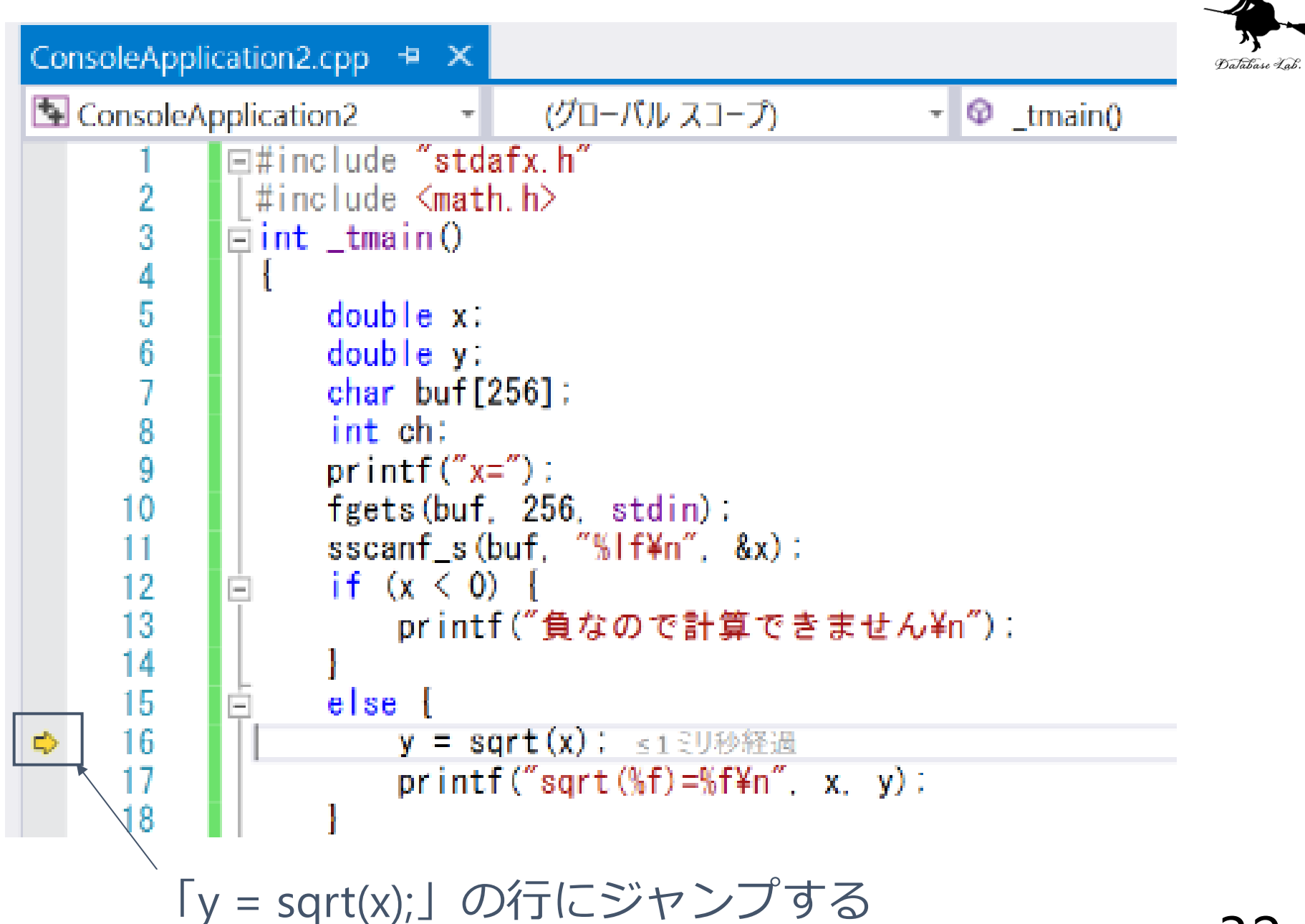

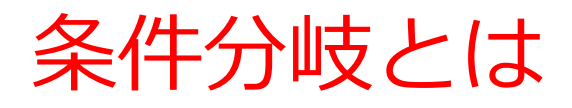

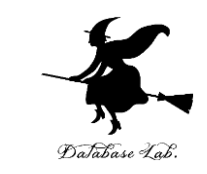

• 「ある条件式」が成り立てばAを、成り立たなけ ればBを実行

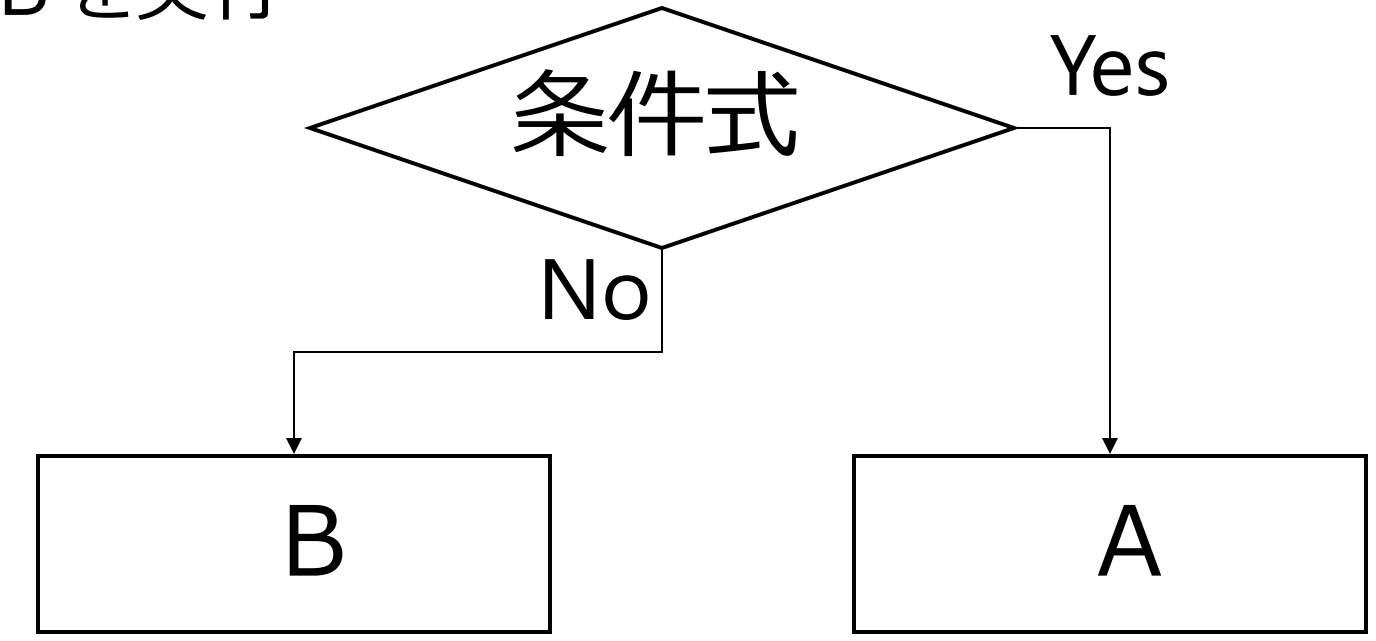

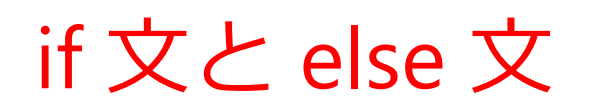

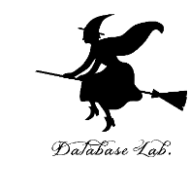

「条件式」が成り立てばAを、成り立たなければB を実行

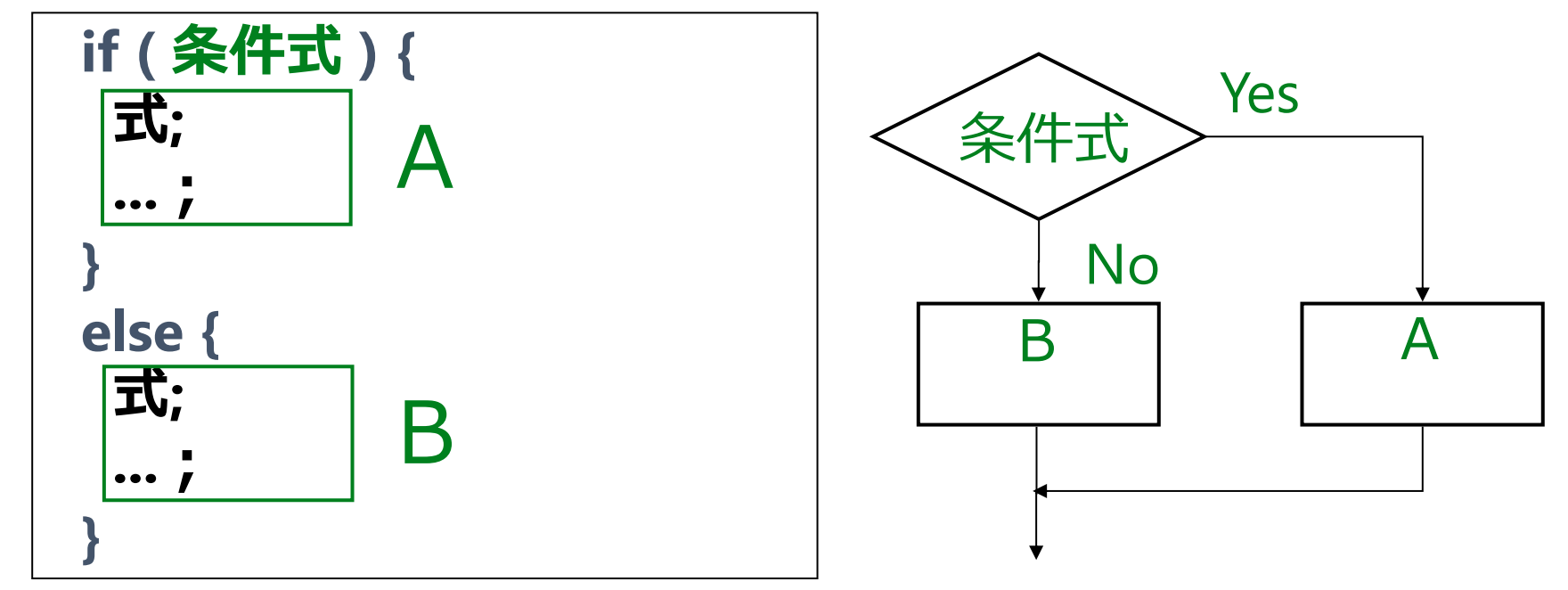

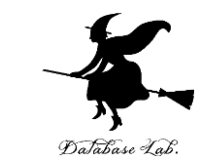

## if 文のみを書いて, else 文を書かないこともできる. 「ある条件」が成り立つときに限りAを実行

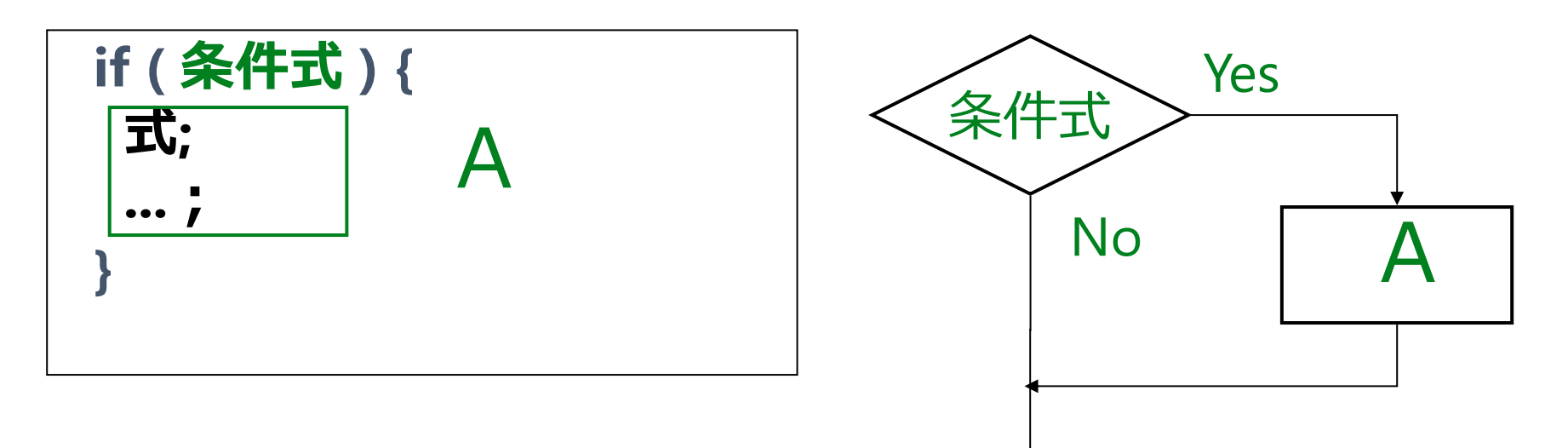

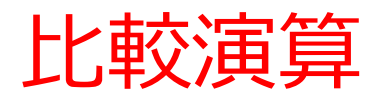

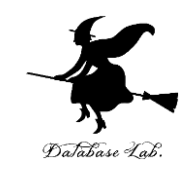

#### • 条件式の中には,ふつう,比較演算を書く

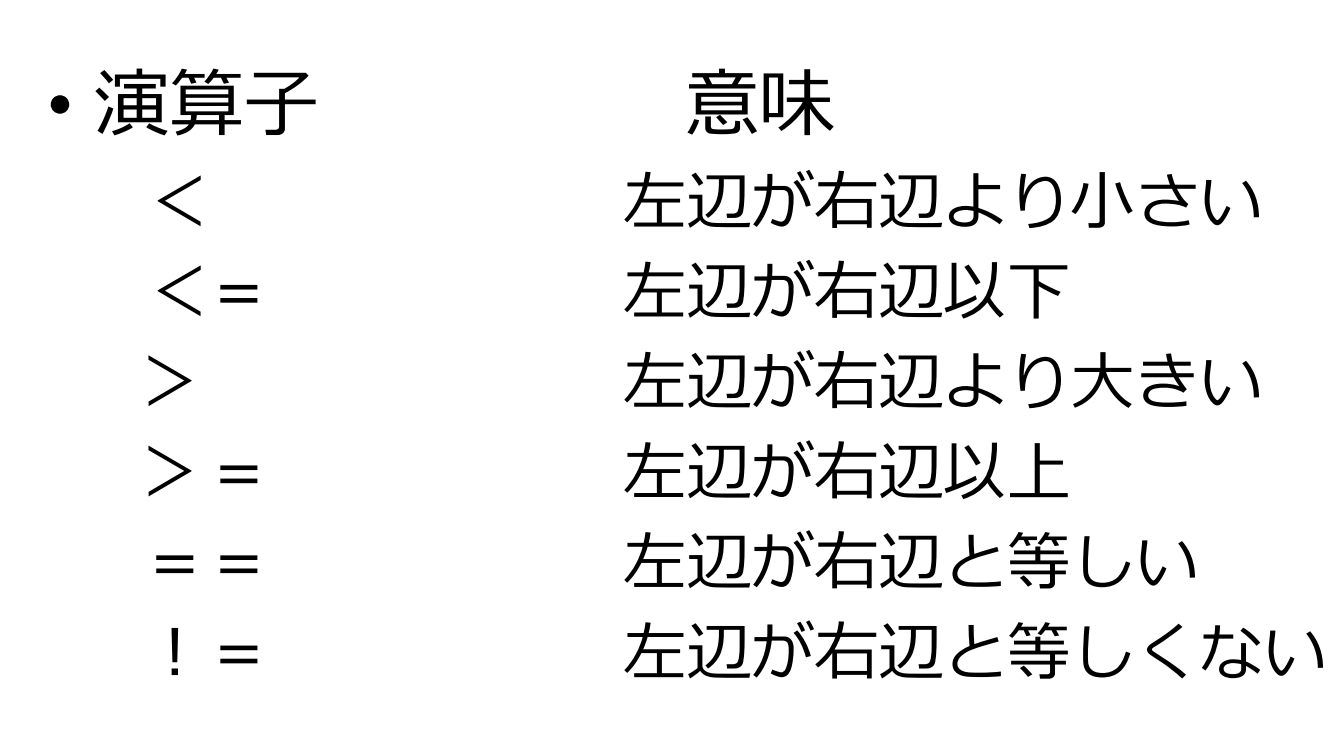

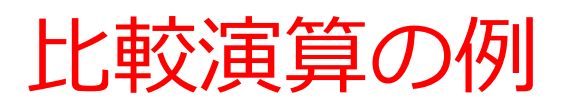

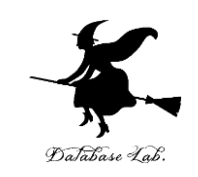

# **if** (age  $> = 20$ ){  **printf("You may drink alcoholic beverage. ");** 「左辺が右辺以上」の意味

### **else{**

**}**

### **printf("You may not drink alcoholic beverage.");**

**}**

字下げとセミコロンを忘れないこと

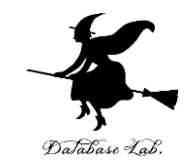

- セミコロンを忘れる と • プログラムは動かない **if ( 条件式 ) { 文; ...; }** 字下げ
- 字下げを忘れると
	- プログラムは動くが, 読みづらい

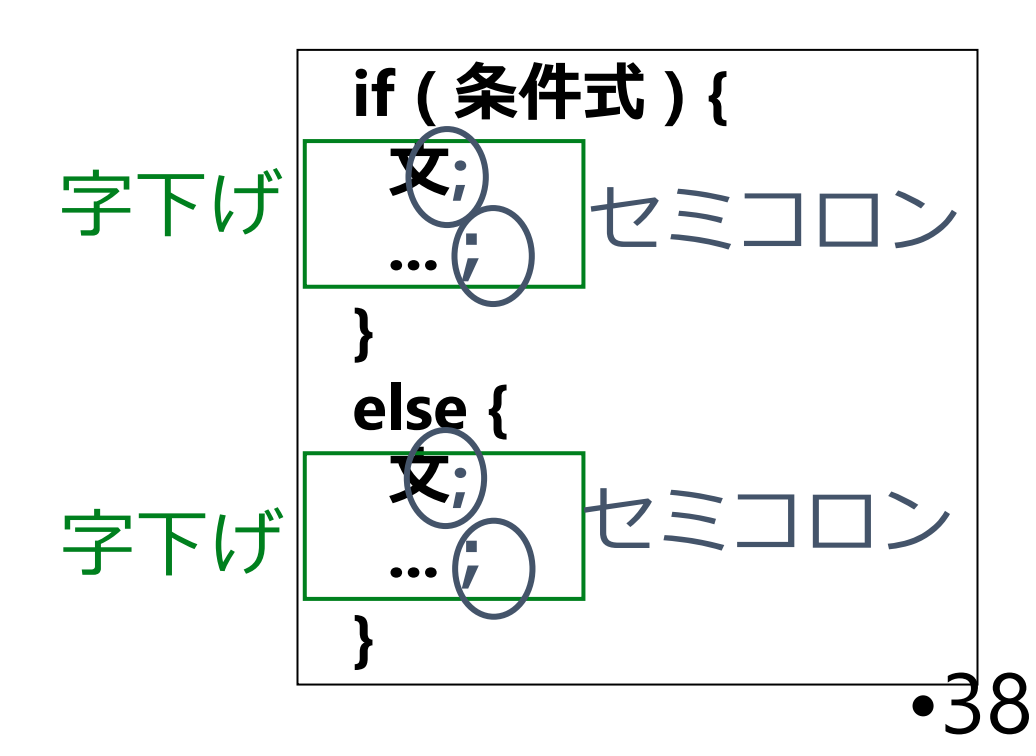

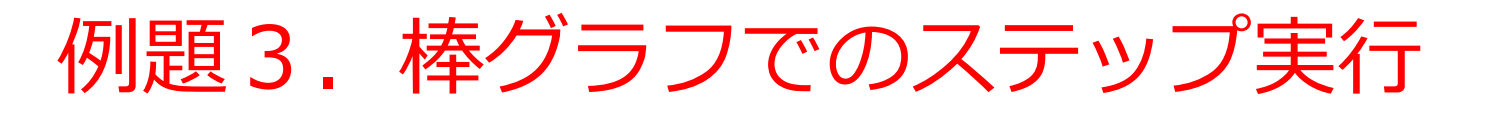

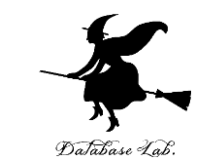

• 整数から,その長さだけの棒を表示する関数 bar を作る

 $\sqrt{5}$  5  $\rightarrow$  \*\*\*\*\*

- 関数 bar を使って,「整数を読み込んで,読み込 んだ長さの棒を表示するメイン関数を作る
- ステップ実行(「F10」キー)を行う

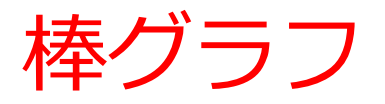

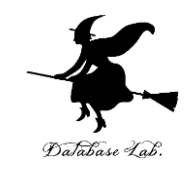

**#include "stdio.h" #include <math.h> void bar( int len ) { int i; for (i=0; i<len; i++) { printf("\*"); } printf("¥n"); return; } int main() { int len; char buf[256]; int ch; printf( "len =" ); fgets( buf, 256, stdin ); sscanf\_s( buf, "%d¥n", &len ); bar( len ); ch = getchar(); ch = getchar(); return 0; }** •40

複数の関数を含む プログラム

main関数

bar関数

プログラム実行は main 関数(メイン 関数)から始まる

```
プログラム実行順
```

```
#include "stdio.h"
     #include <math.h>
     void bar( int len )
      {
         int i;
         for (i=0; i<len; i++) {
            printf("*");
       }
         printf("¥n");
    return;
      }
     int main()
      {
         int len;
         char buf[256]; 
         int ch;
         printf( "len =" );
         fgets( buf, 256, stdin );
         sscanf_s( buf, "%d¥n", &len );
         bar( len );
         ch = getchar();
         ch = getchar(); 
         return 0;
      }
                            関数呼び出し
   ①
   \widetilde{2}\overline{\textcircled{3}}\bar{O}(4)⑤
                            ⑥ 戻り
    ⑧
    ⑨
```
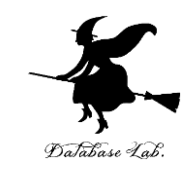

•41

メイン関数の先頭行 がプログラム実行の始まり

メイン関数内の **return** がプログラム実行の終わり

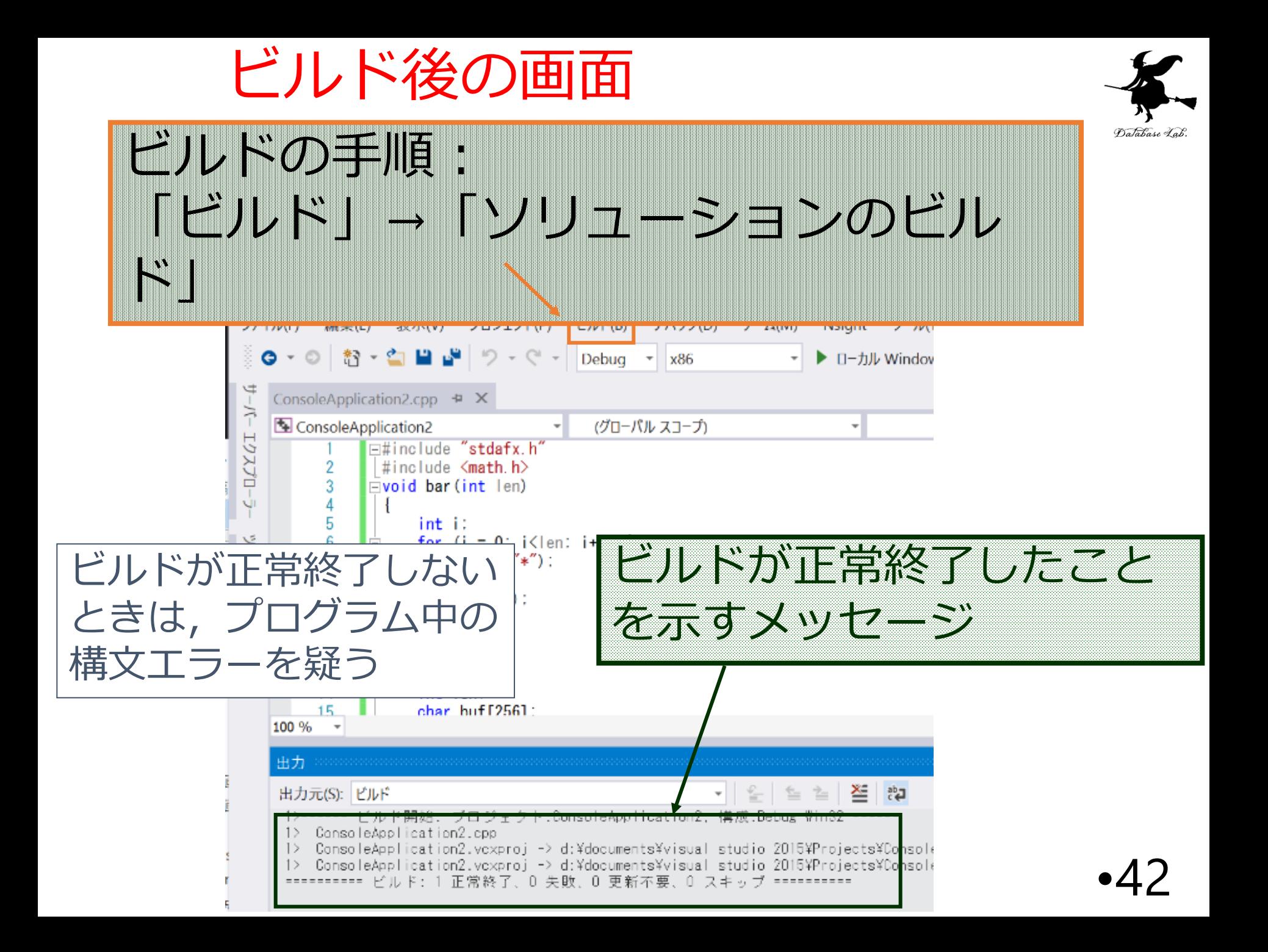

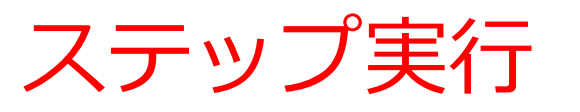

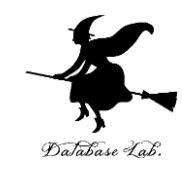

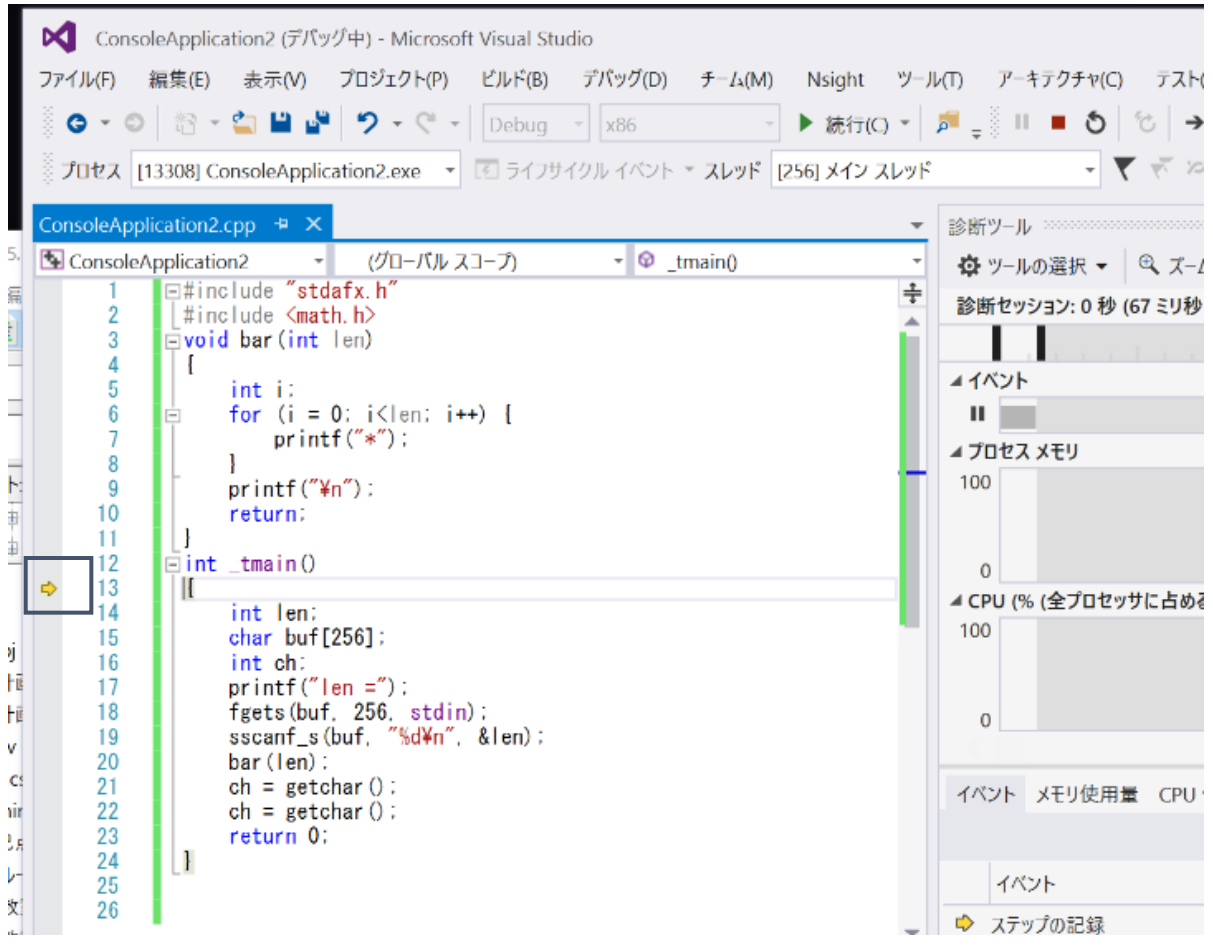

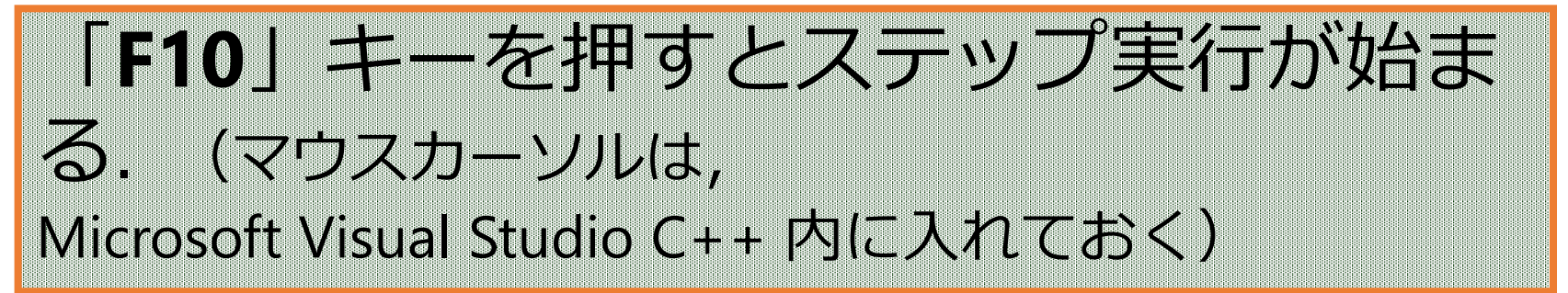

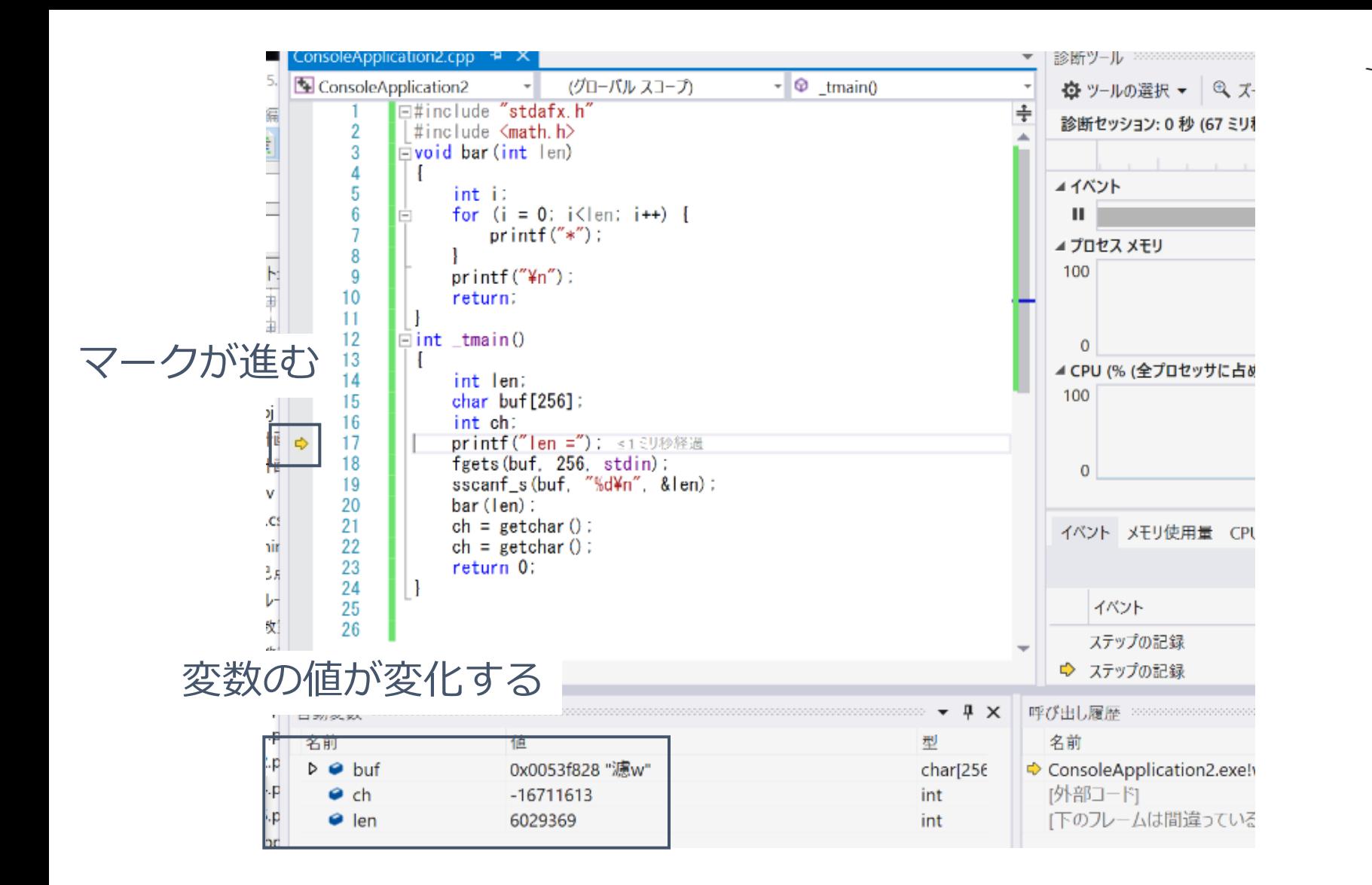

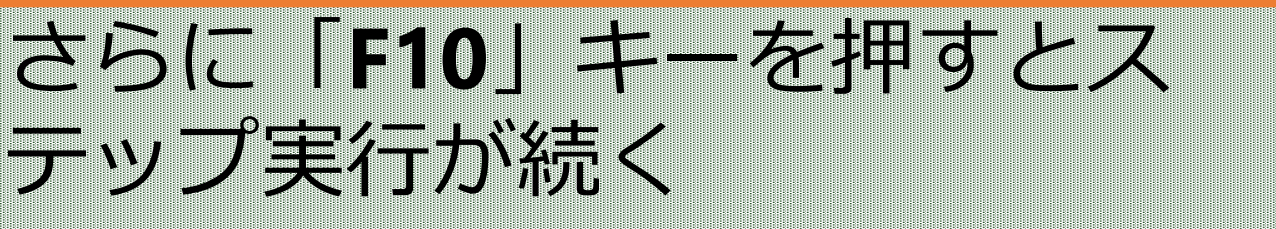

Database Lab

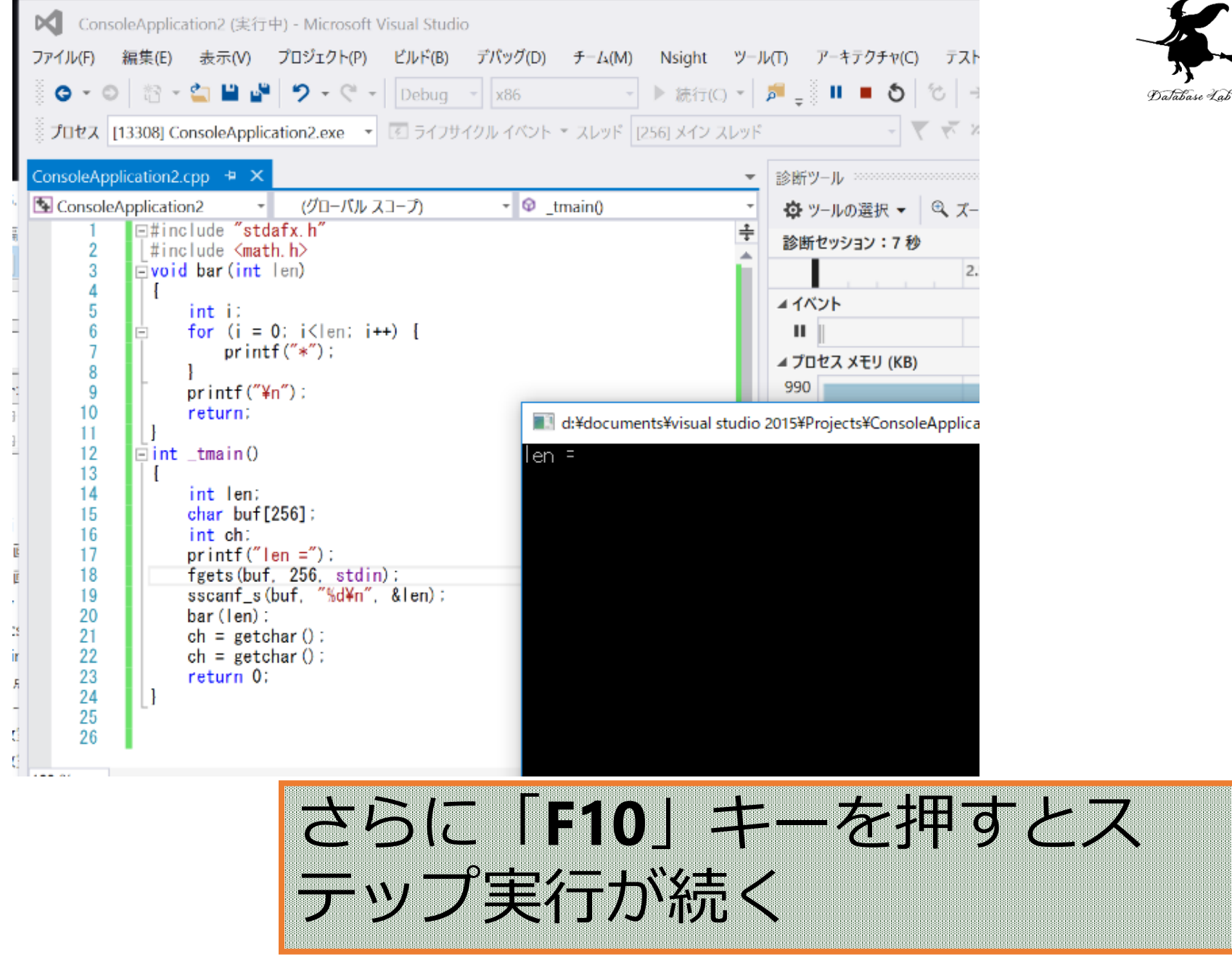

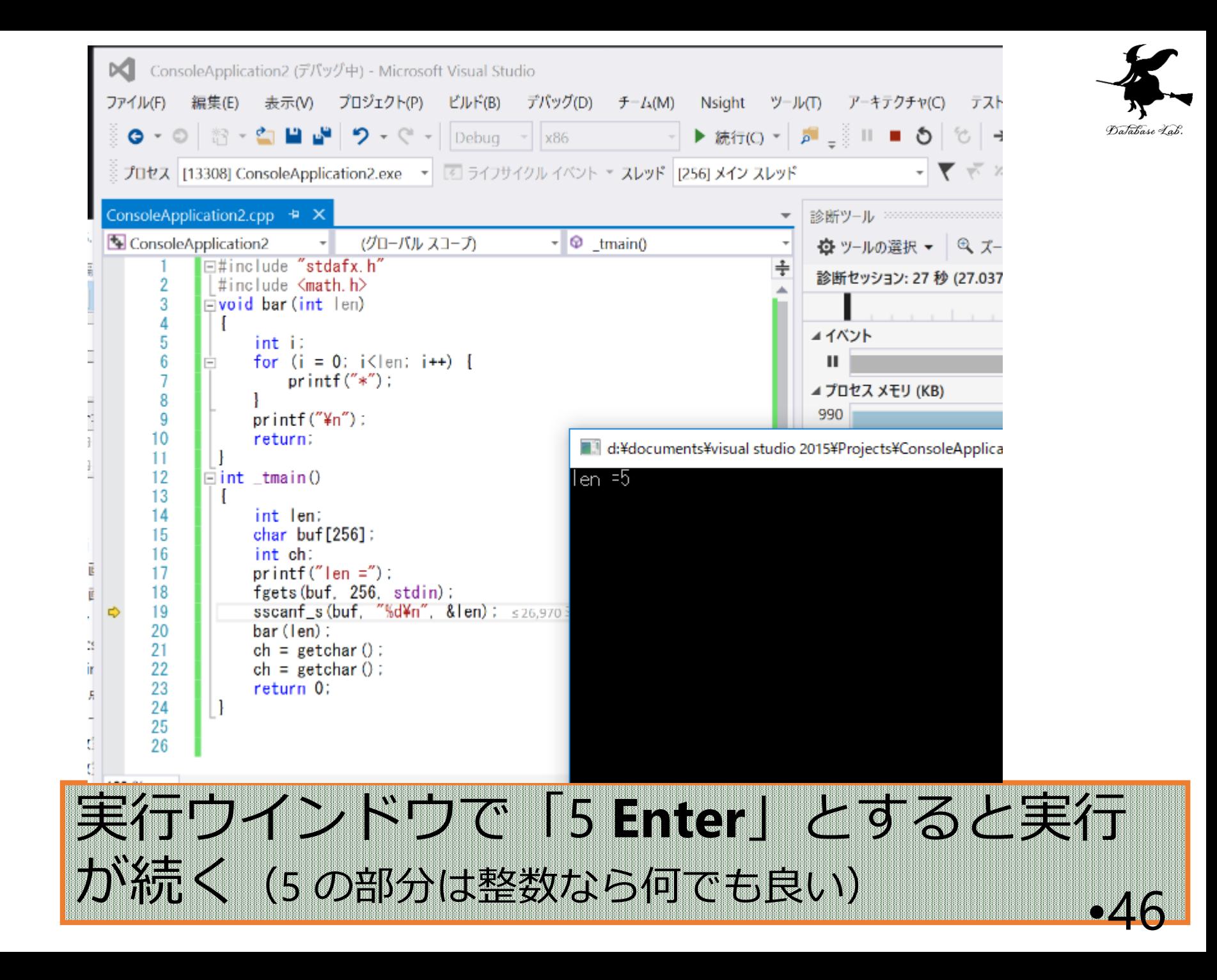

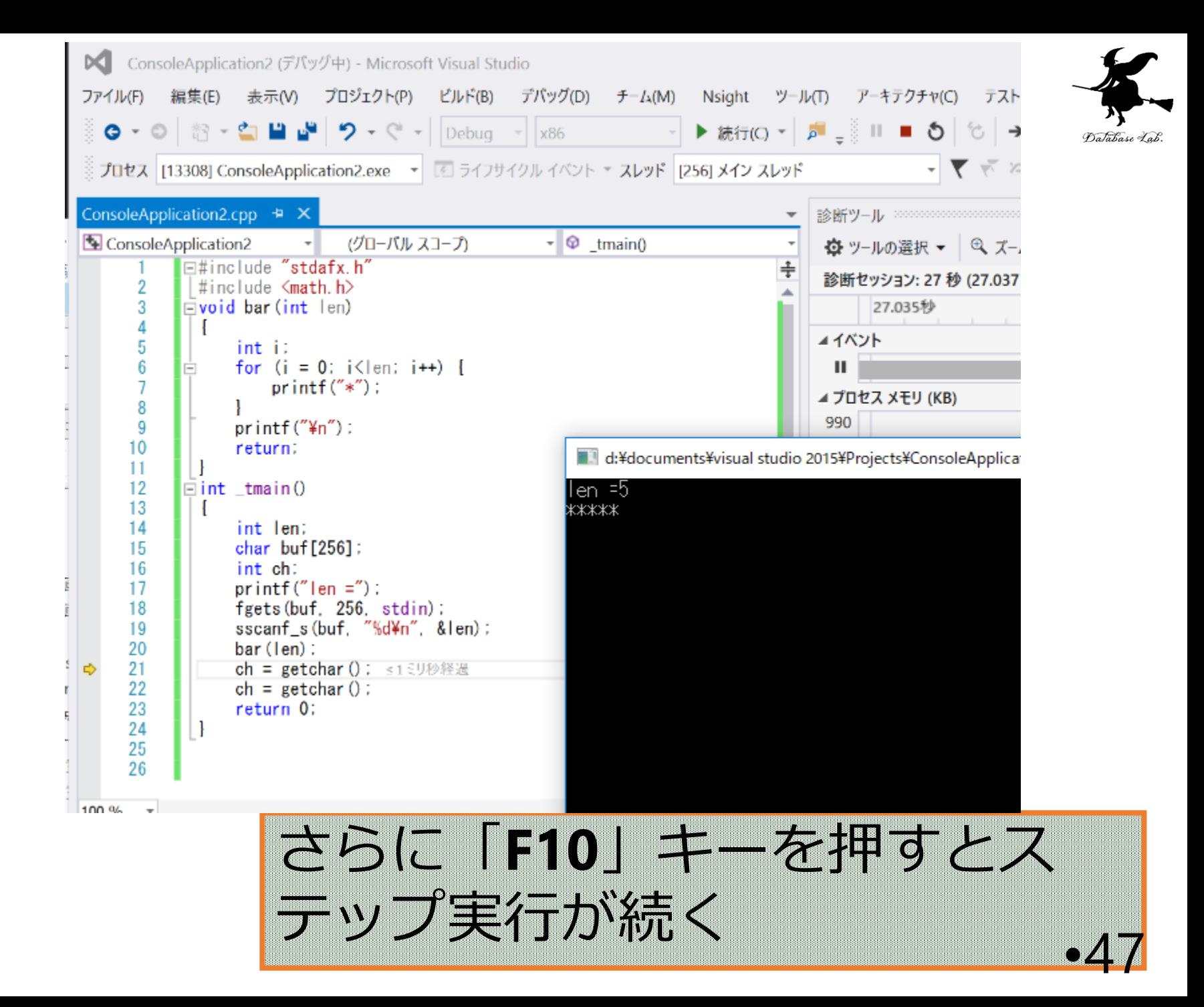

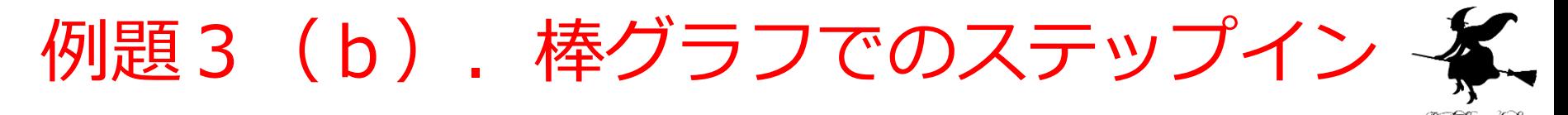

- ステップ実行とステップインを行う
	- ステップ実行 ( 「F10」キー)
	- ステップイン(「F11」キー)
- 例題2のプログラムをそのまま使う

プログラム実行順

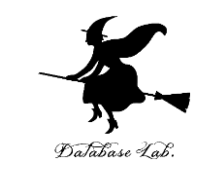

- 普通,プログラム中の文は,上から下へ順に実行 される
- 関数呼び出しでは,関数の先頭に「ジャンプ」す る. このことは,C言語が「手続き型言語」と言われる理由の1つ
	- 関数呼び出しの例 bar( len );
- 呼び出された関数の中で return 文に出会うと, 関 数呼び出しの場所に戻る.

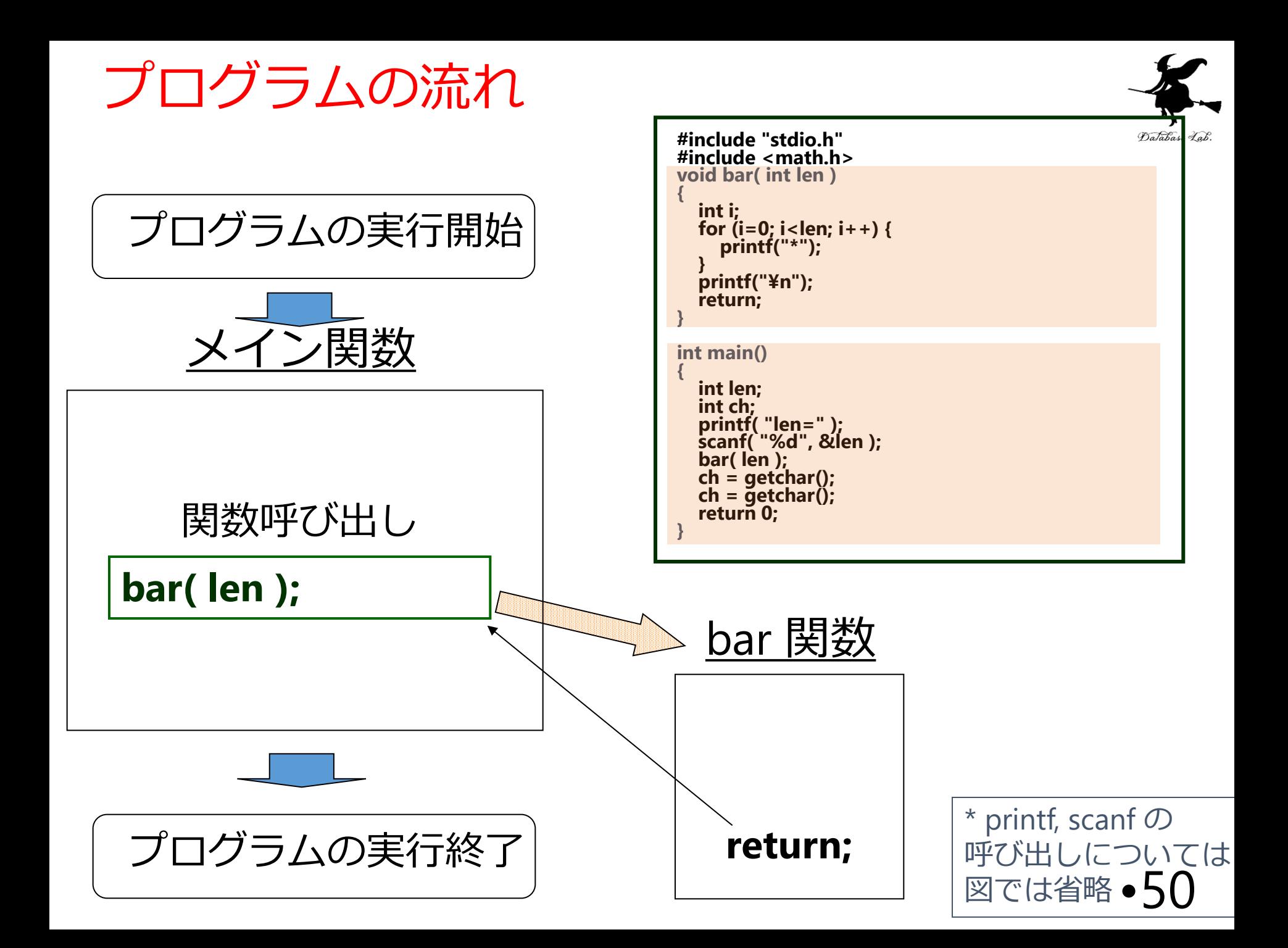

ステップイン機能

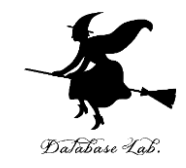

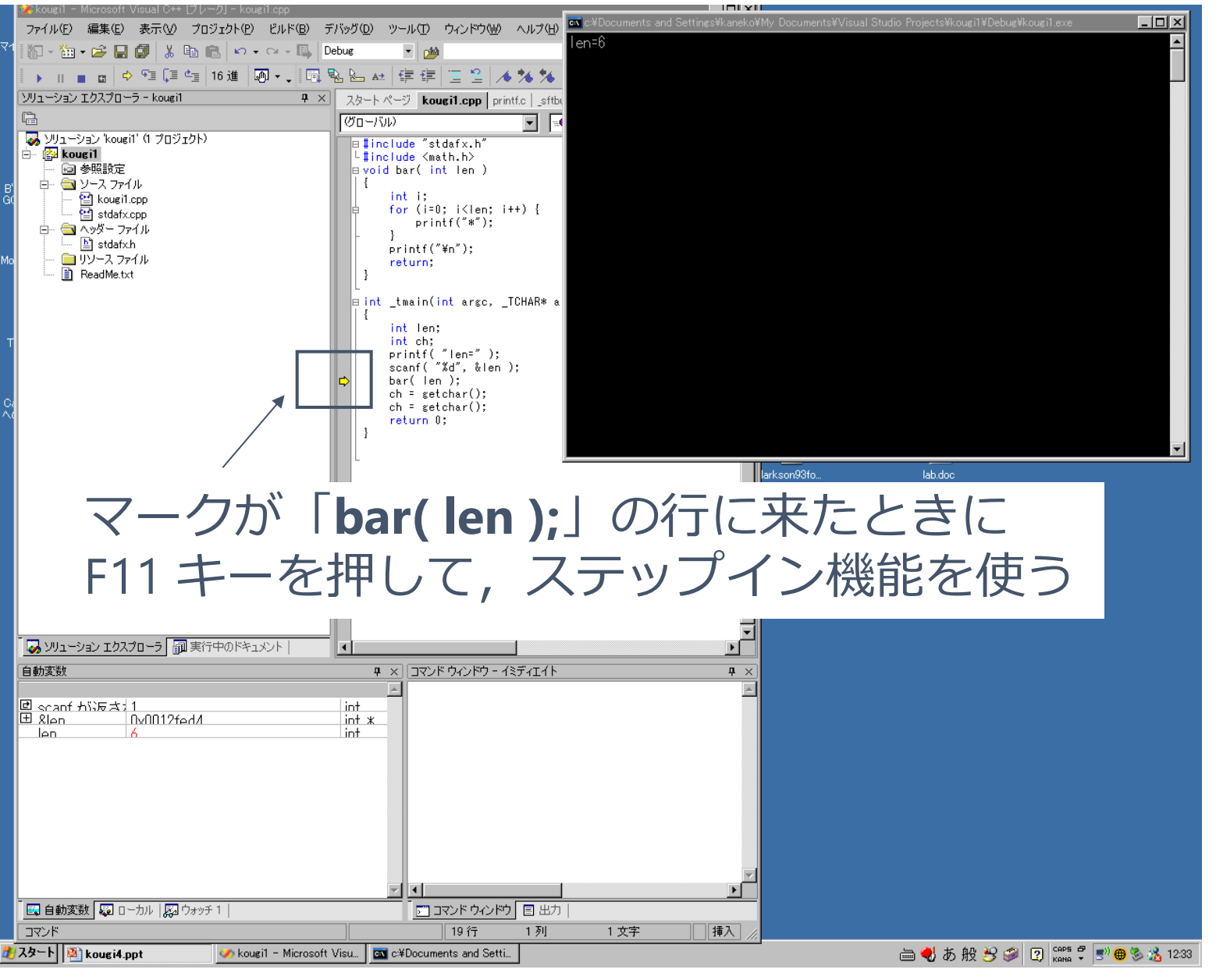

ステップイン機能

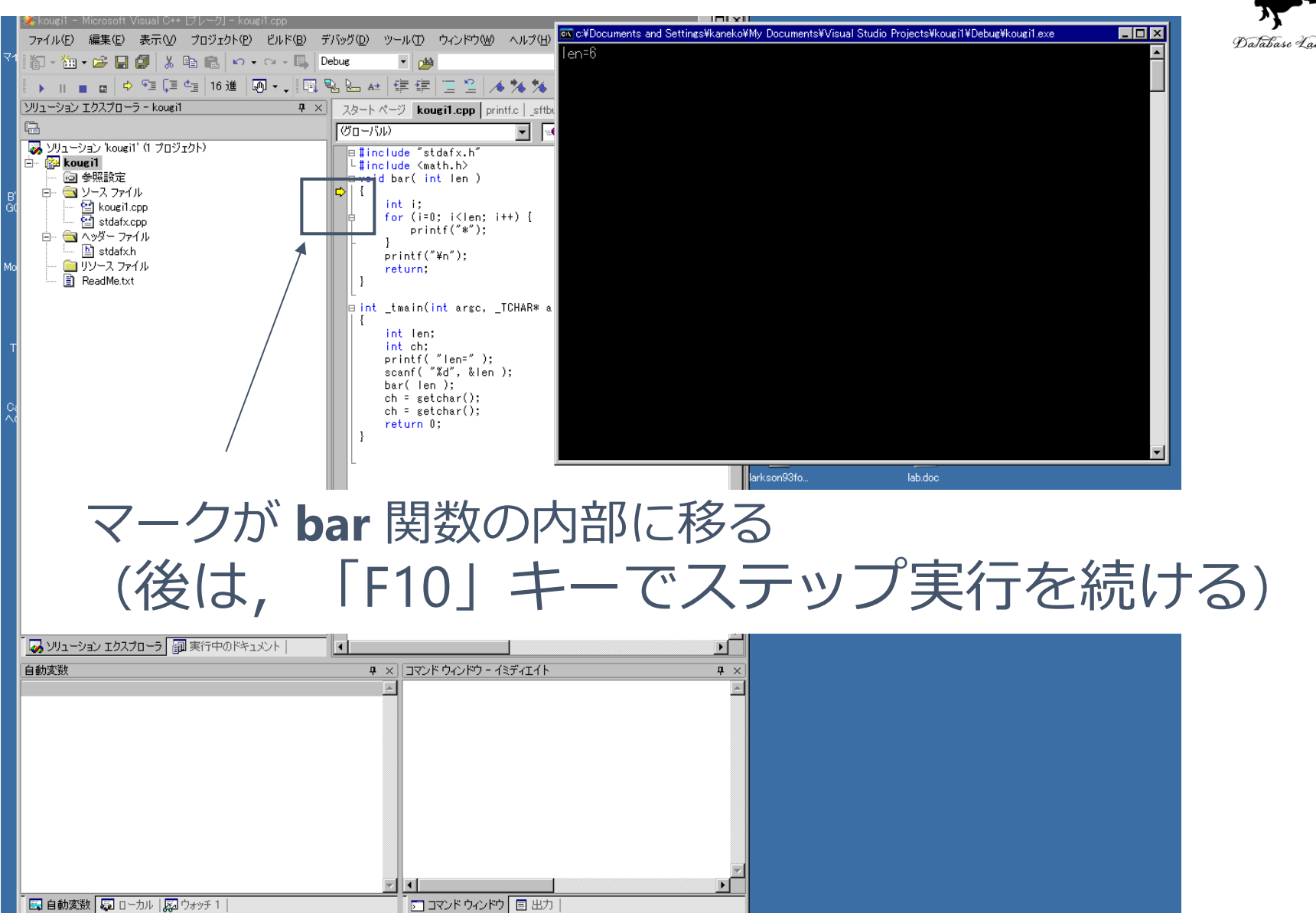

挿入

 $\mathbf{d}$  :

4行

Co kougit - Microsoft Visu. | at c: ¥Documents and S..

1列

1文字

コマンド

<mark>リスタート</mark> 図 kougi4.ppt

5 曲多遇 1235

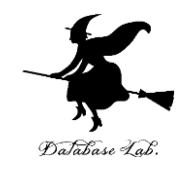

# 補足説明事項

ブレークポイント

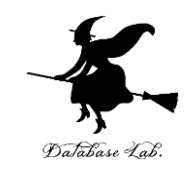

- Microsoft Visual Studio C++ のブレークポイント 機能を試す
	- ブレークポイント

#### Microsoft Visual Studio.NET でのブレークポイント設定

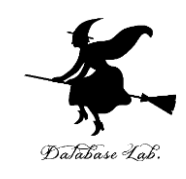

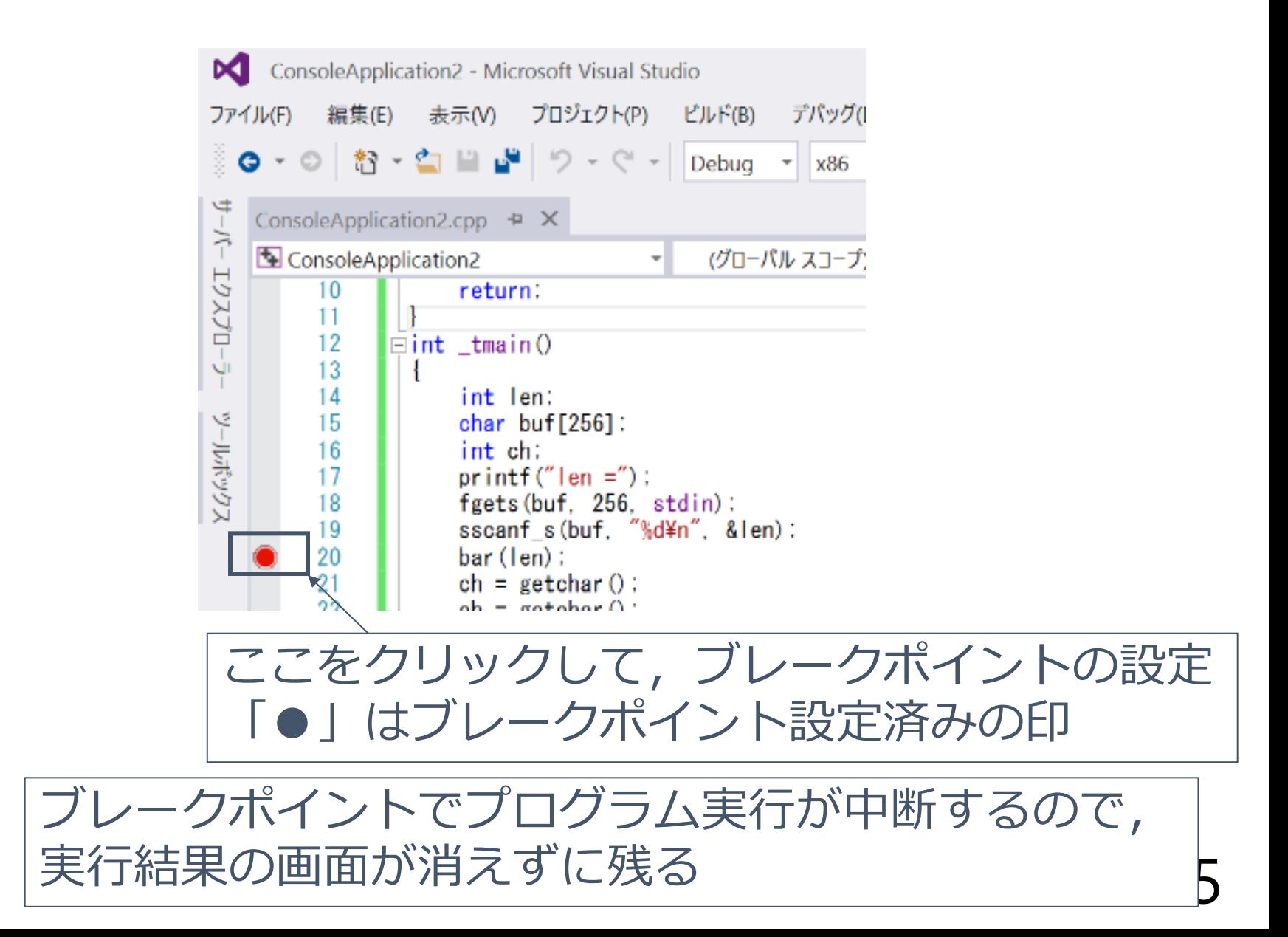